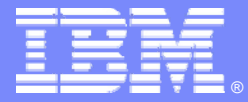

IBM Software Group

# Are your ISPF users faster than a 5<sup>th</sup> Grader?

*Walter Zakorchemny Technical Sales Specialist*

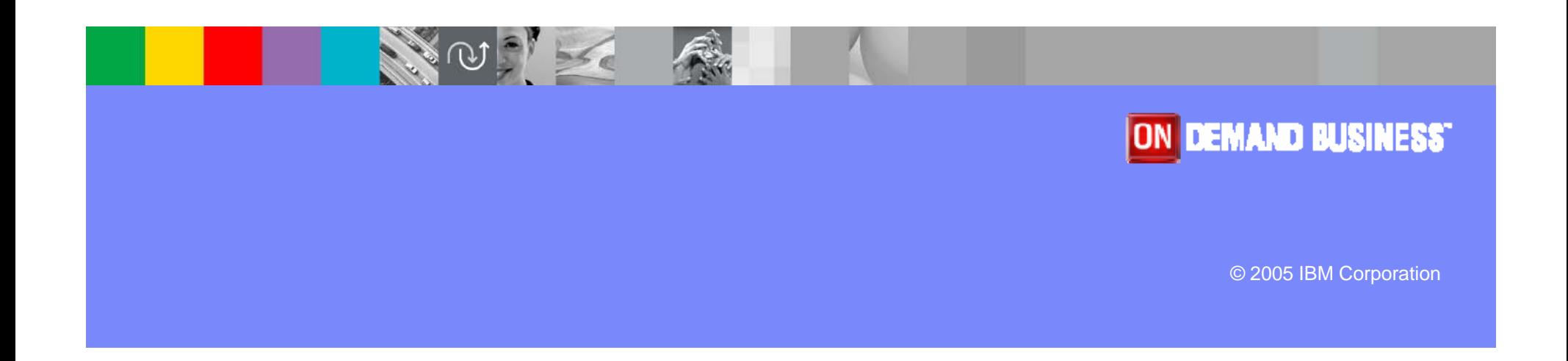

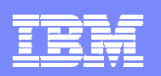

# Are your ISPF Users faster than a 5<sup>th</sup> grader?

- 5<sup>th</sup> Graders working on their electronic gadgets have....
	- **Point and click tools**
	- **Example 12 Intuitive interfaces**
	- **Keyboard shortcuts**

# *Don't you wish your ISPF users had the same thing? They can, with ISPF Productivity Tool!*

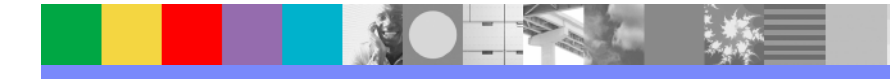

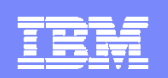

# What is ISPF Productivity Tool?

- $\blacktriangleright$  A tool which...
	- **-** Installs and runs seamlessly on ISPF
	- Offers ways to organize and find your information intuitively, even if you don't know exactly what you're looking for
	- Supports point and click interfaces
	- Offers intuitive short cuts for tasks done every day
	- Reduces mistakes by automating many tasks
	- Offers functions not available in ISPF alone

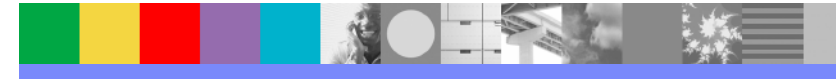

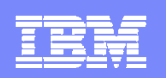

# Think about…

- How would you like your new ISPF users to embrace ISPF rather than run from it?
- What would your users think if they improved their ISPF productivity by as much as 10 fold?
- How much more can you get done, if you were more effective in what time you have?
- How often has a seemingly innocent (but mis-typed) ISPF or TSO command come back to haunt you?

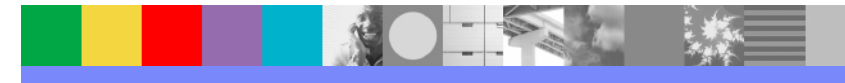

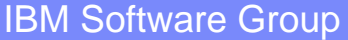

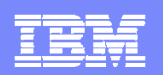

# Organize your project files in a single list…

- You have PDS files with JCL, CLISTs, executable programs, DB2 databases, BookManager books, archived files, text documents on your PC – all related to the same project.
- You currently use different environments and tools to access these files.
- You want to manage them all together, in one place.
- $\mathcal{L}_{\mathcal{A}}$

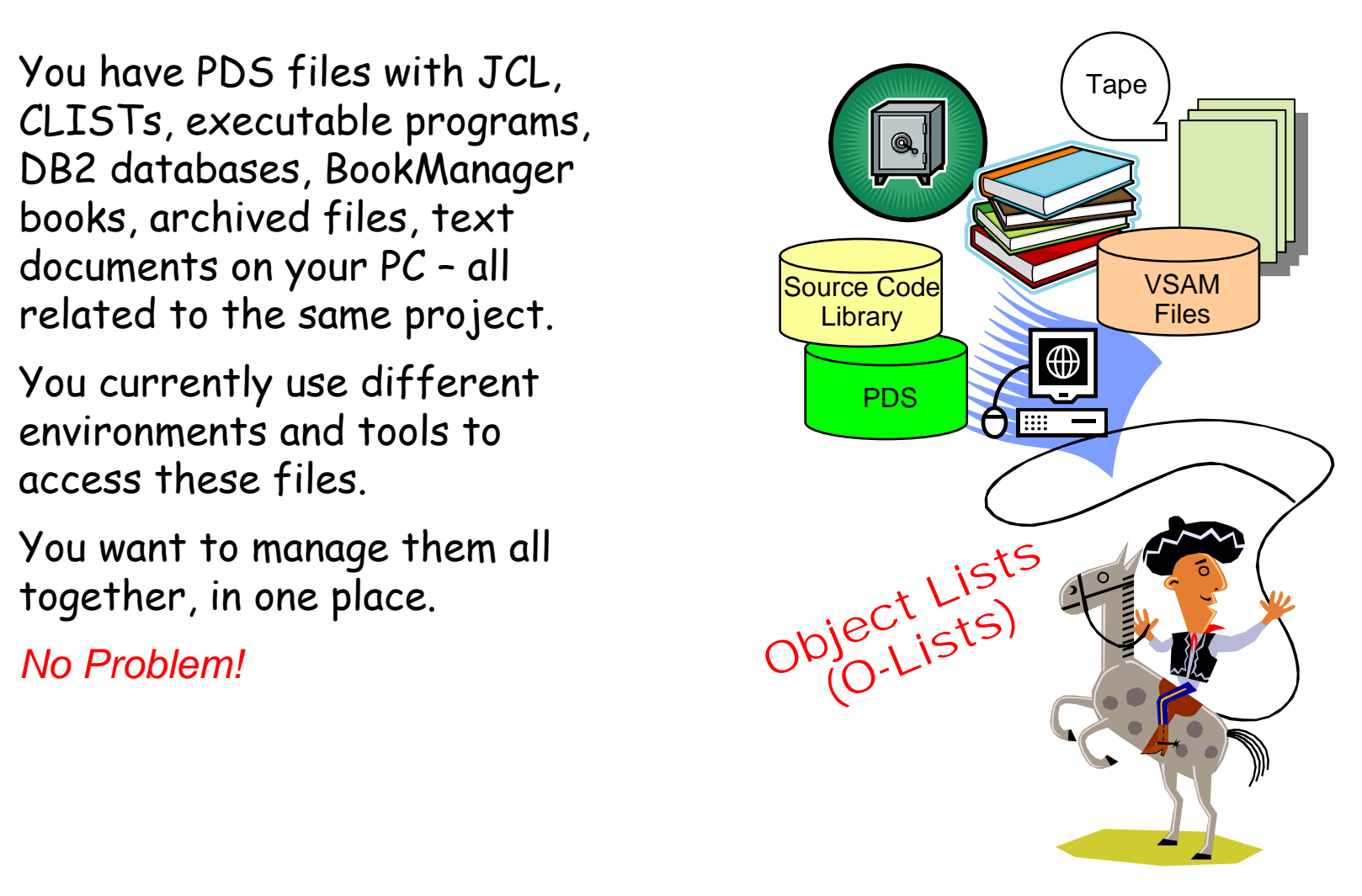

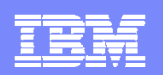

# Build Object Lists (OLists) on the fly…

Use IPT Data Set List Utility to create an Object  $\parallel$ List of files matching your criteria. List of files matching your criteria.

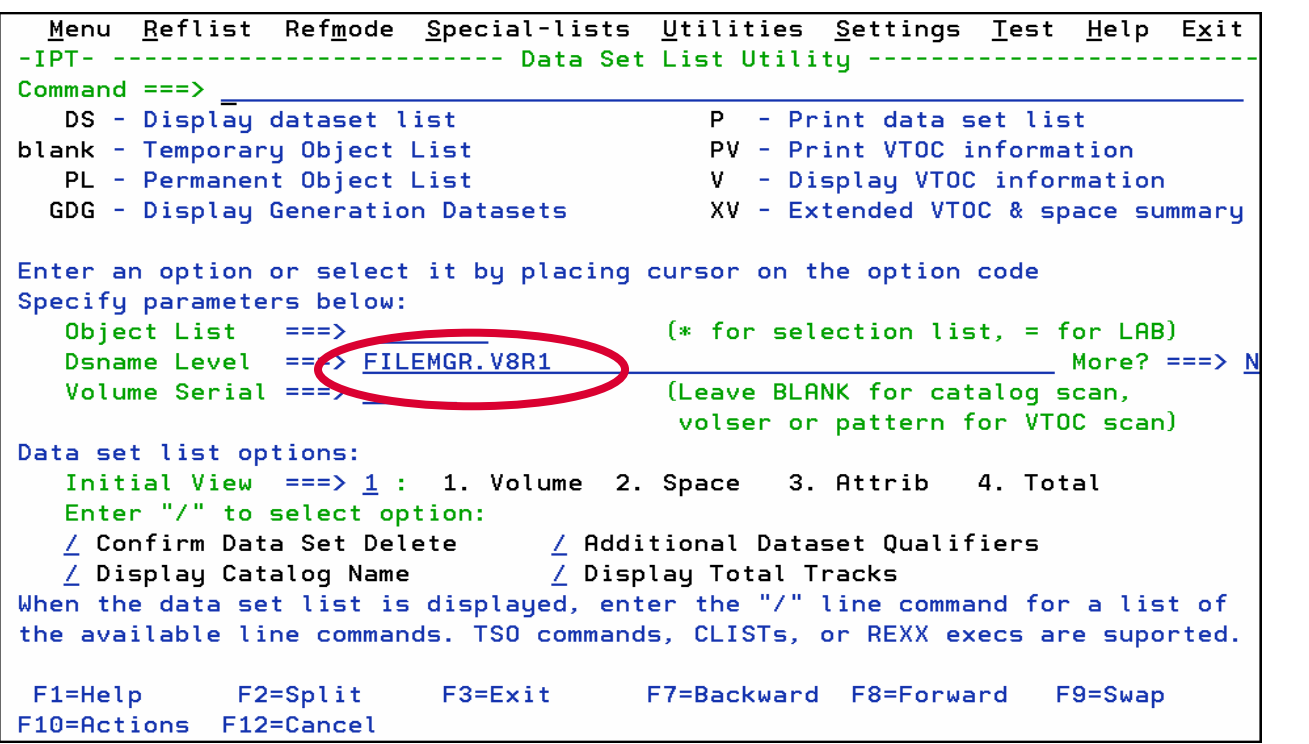

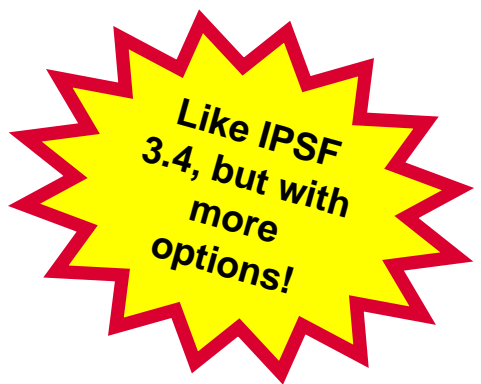

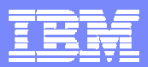

# Issue commands from your Olists

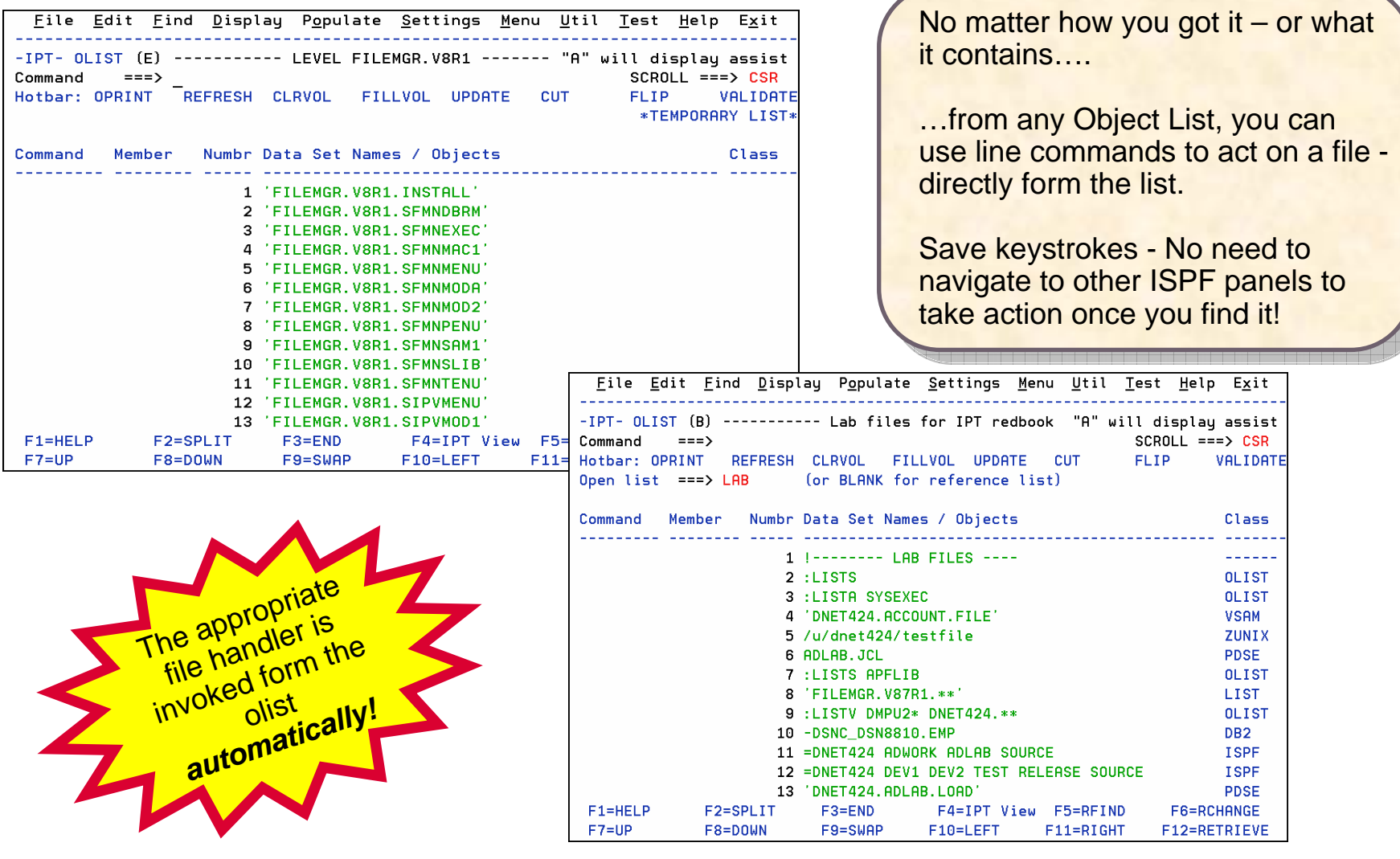

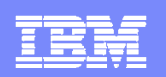

# Object Lists can contain varied files

#### Object List may contain:

- ▶ z/OS Files
	- $\mathbf{r}$ Unix System Services Files
	- $\overline{\mathcal{L}}$ Native UNIX" support - z/OS v1.9.
	- $\mathbf{r}$ VSAM files
	- $\mathbf{r}$ **Sequential**
	- $\mathbf{m}$ Tape
	- $\mathbf{r}$ Migrated
	- $\mathbf{m}$ PC files
	- $\mathbf{r}$ Panvalet or Librarian
	- $\mathcal{L}_{\mathcal{A}}$ SCLM Hierarchy
	- $\mathbf{r}$ Files on specific volumes
	- $\mathbf{r}$ Files referenced by DD name
- ▶ Dynamic list of APF libraries
- **Linklist libraries**
- ▶ LPA libraries
- ▶ DB2 tables

An object list may include any of the An object list may include any of the items shown!

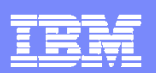

# Assist command Display Olist Commands

IPT Adds AdditionalFunctions to ISPF

Perform all commands from Olist Panel

 $-IPT Cmd == == >$ 

> For more details, point cursor at selected command and press ENTER Enter END or CANCEL to exit While reviewing an ASSIST example you may enter an OLIST command, press ENTER, and be prompted with command over the OLIST display.

OLIST Command Assistance

---------- MAIN Commands ------SSIST #f-#1 CANCEL CLEARVOL CMDPARMS CUT DEFAULT END EXCLUDE EXPORT FILLVOL FILTER FINDTEXT FLIP LEVEL **FIND** LISTALOC LISTBASE LISTCAT LISTGDG LISTHIST LISTMIGR LISTMULT LISTPAGE LISTPDSE LISTSYS LISTTAPE LISTVSAM LISTVTOC LOCATE MEMFIND OPEN OPRINT PASTE POPULATE QUIT REFRESH RELEASE RESET **RFIND** SAVE **SET** SHOWCMD SHOWTYPE SHOWVOL SORT **TITLE** UPDATE UTIL VALIDATE

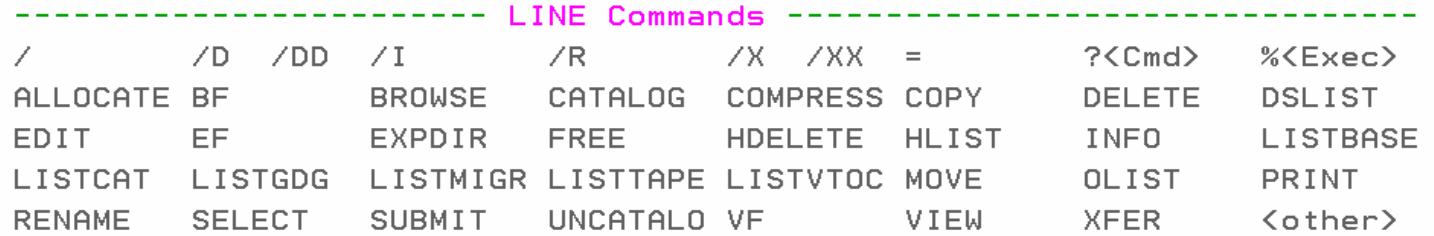

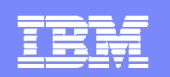

# Find a PDS member

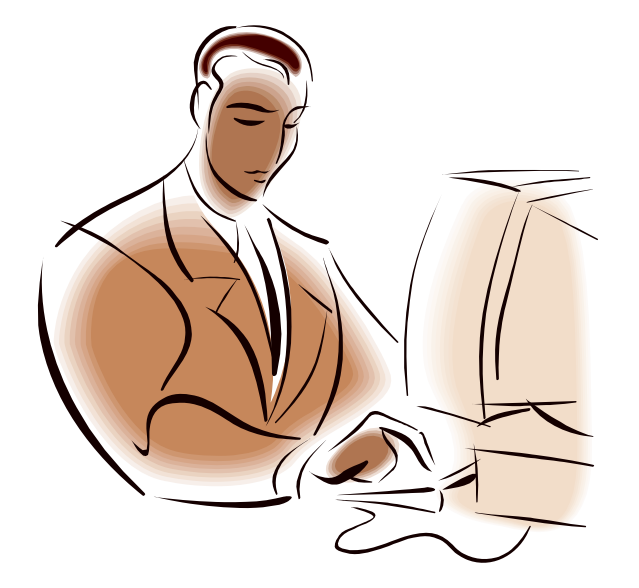

- $\overline{\phantom{a}}$  You need to look for the PDS member BJIM, but can't remember which PDS has this member.
- $\overline{\mathcal{A}}$ *No Problem!*

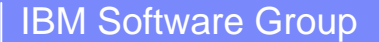

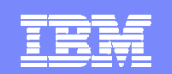

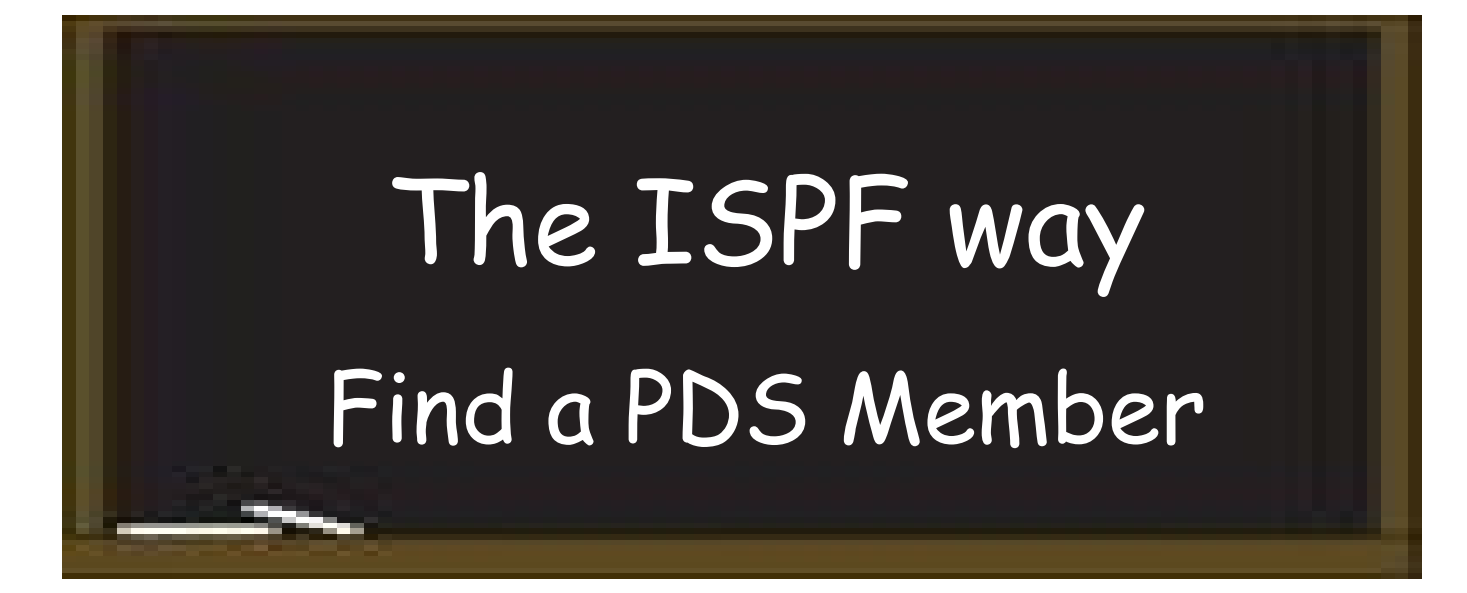

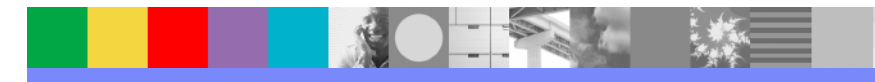

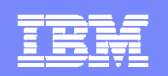

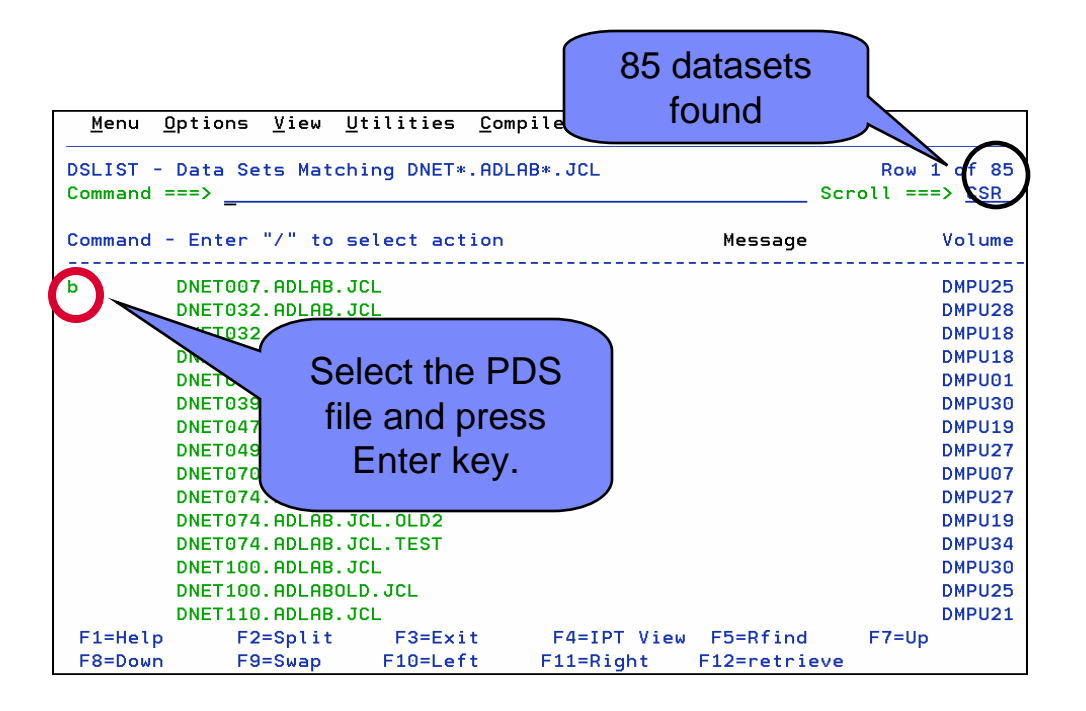

Use 3.4 to view a list of PDS files…

Browse the first of the 85 PDS files in t<mark>he resulting list.</mark>

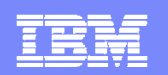

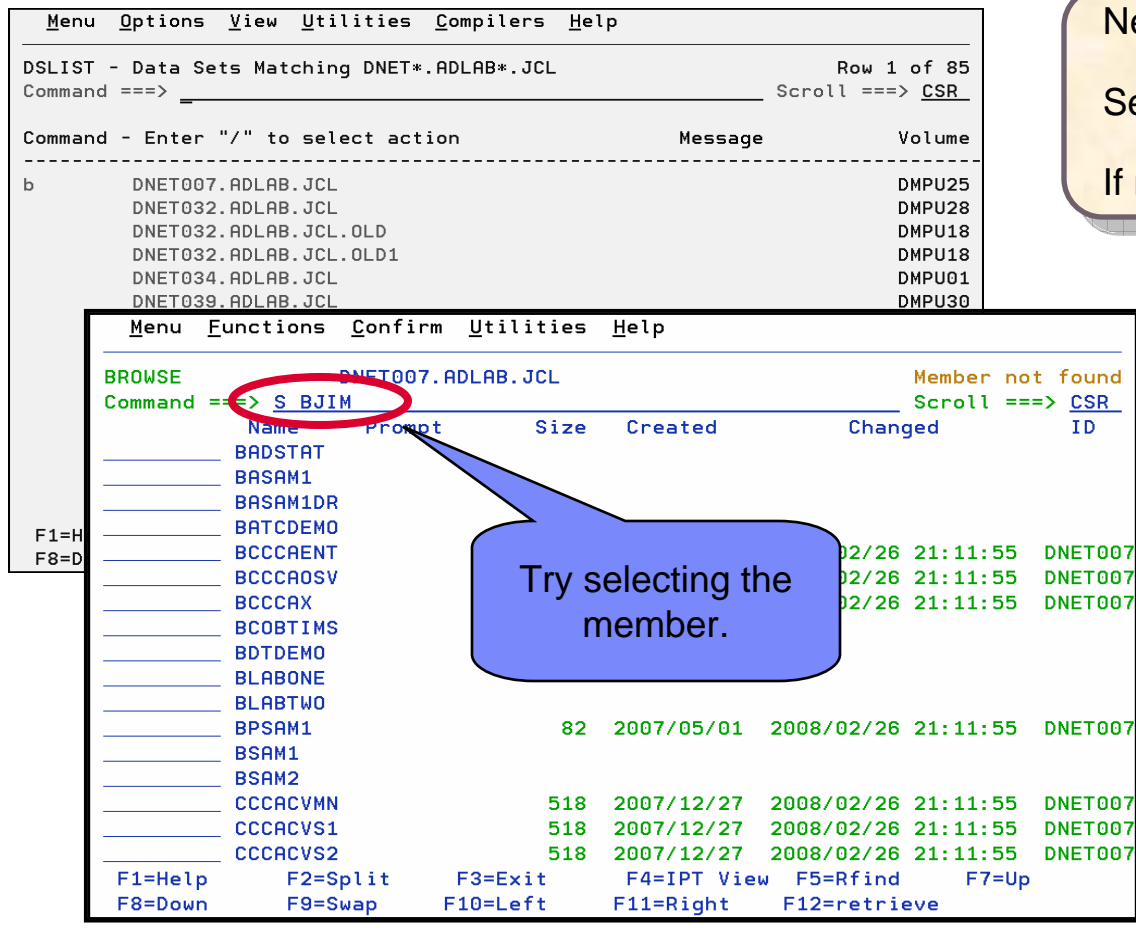

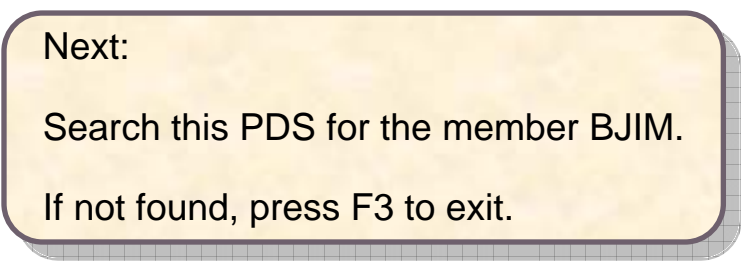

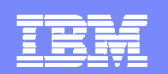

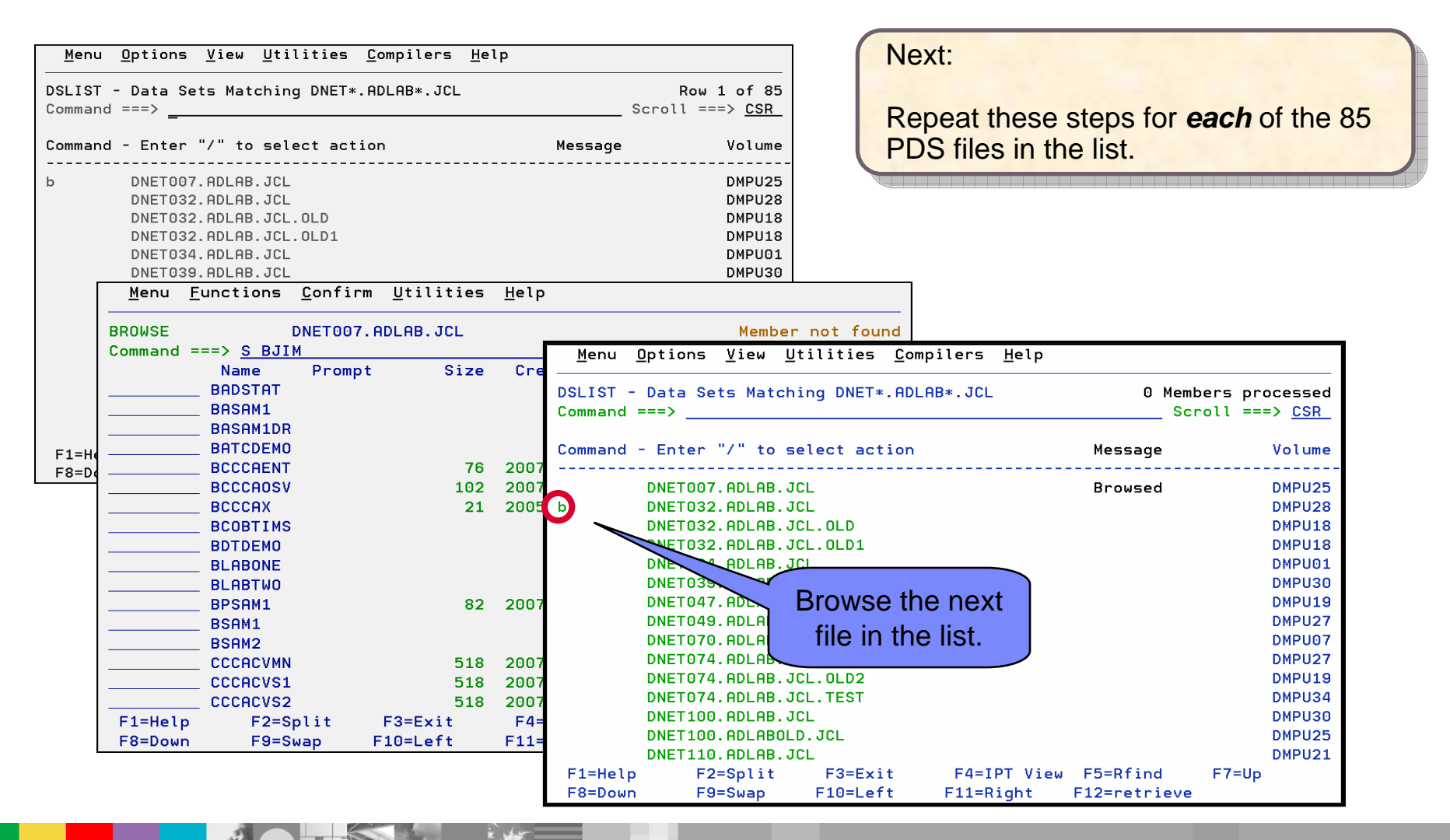

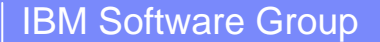

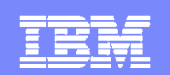

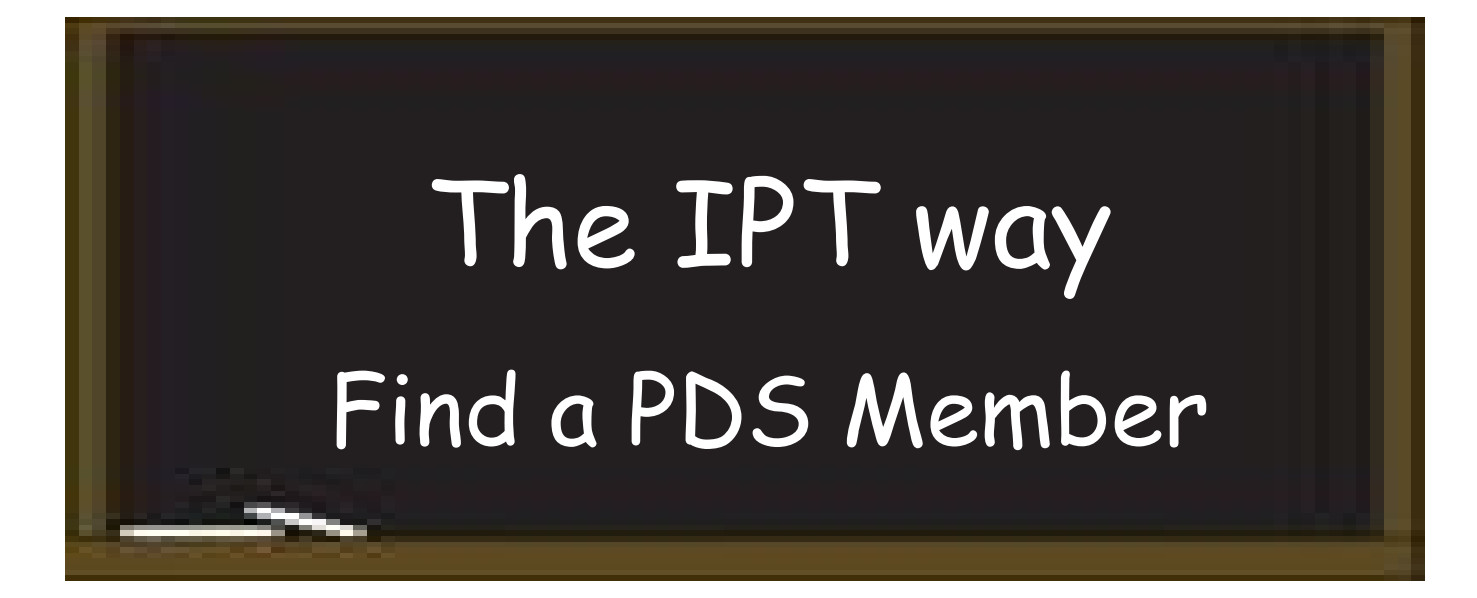

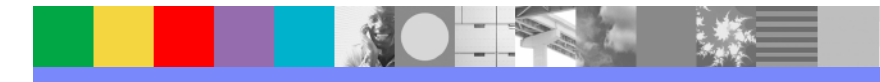

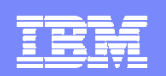

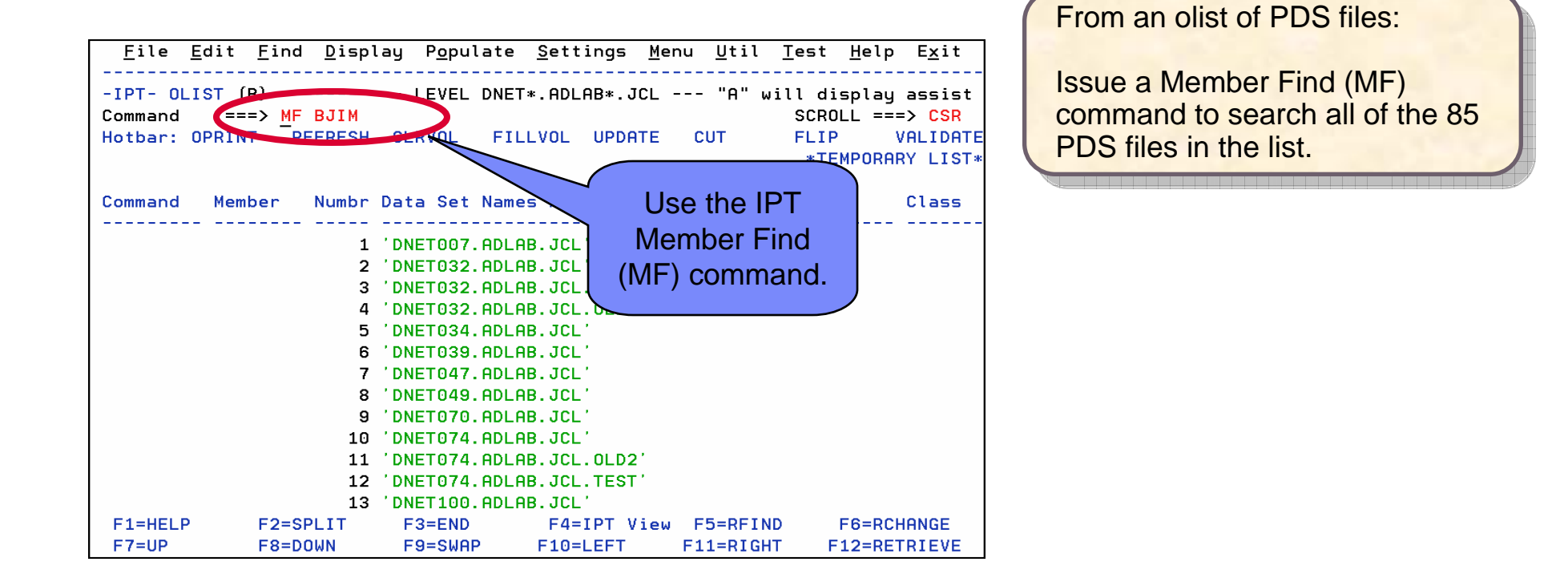

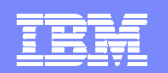

**DONE!**

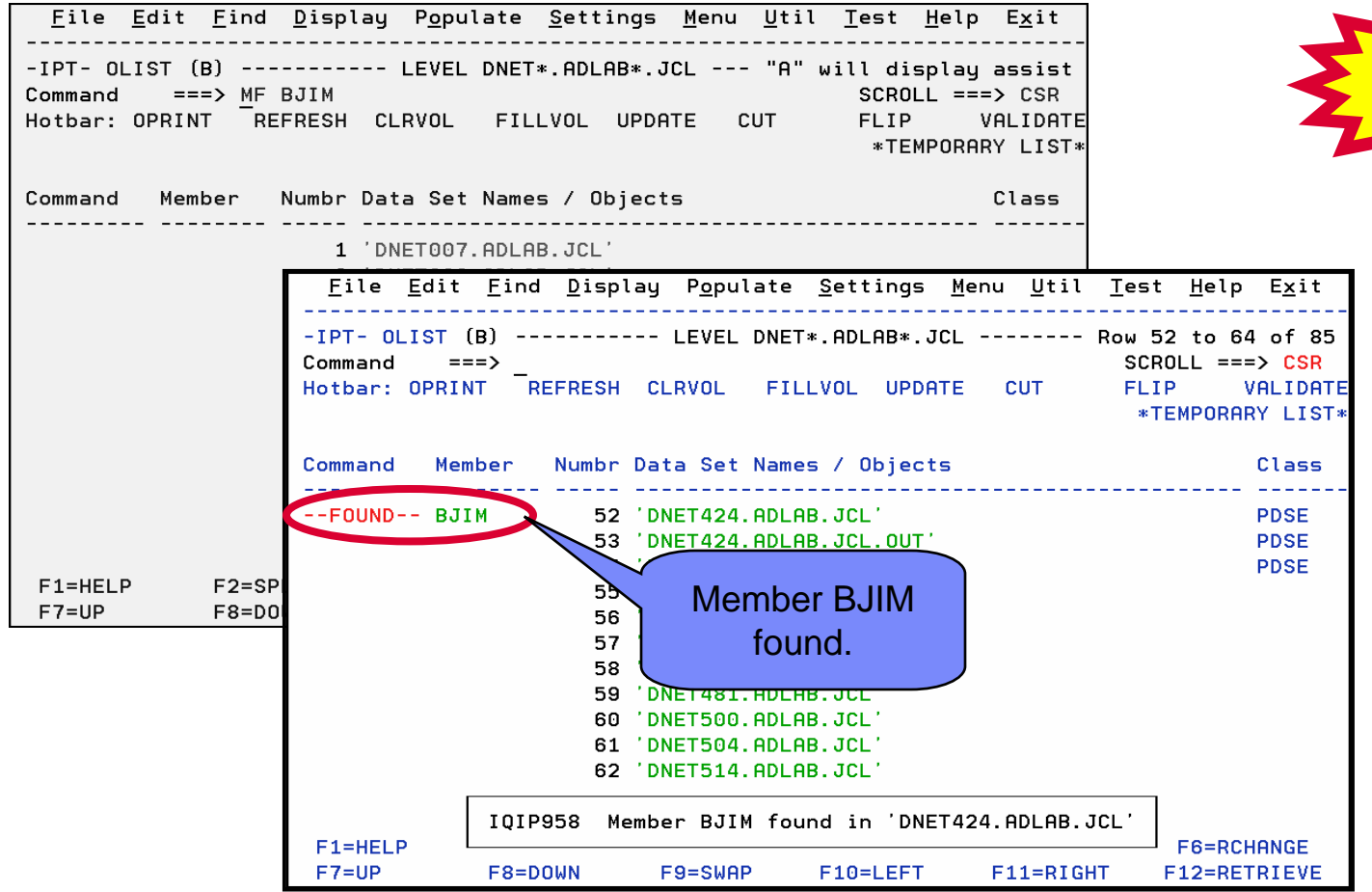

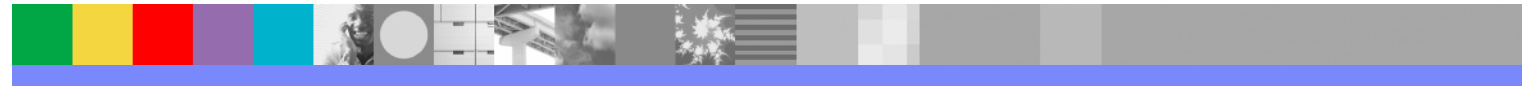

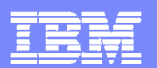

# Find Text within a list of files

1. Search for PSTCUST in all files listed using an Olist

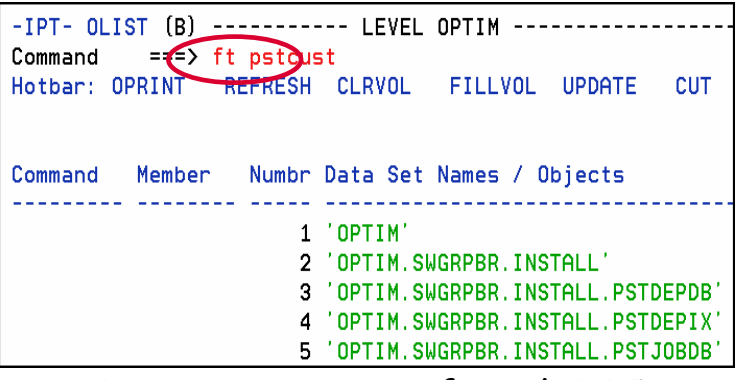

2. First occurrence found. PF5 continues search.

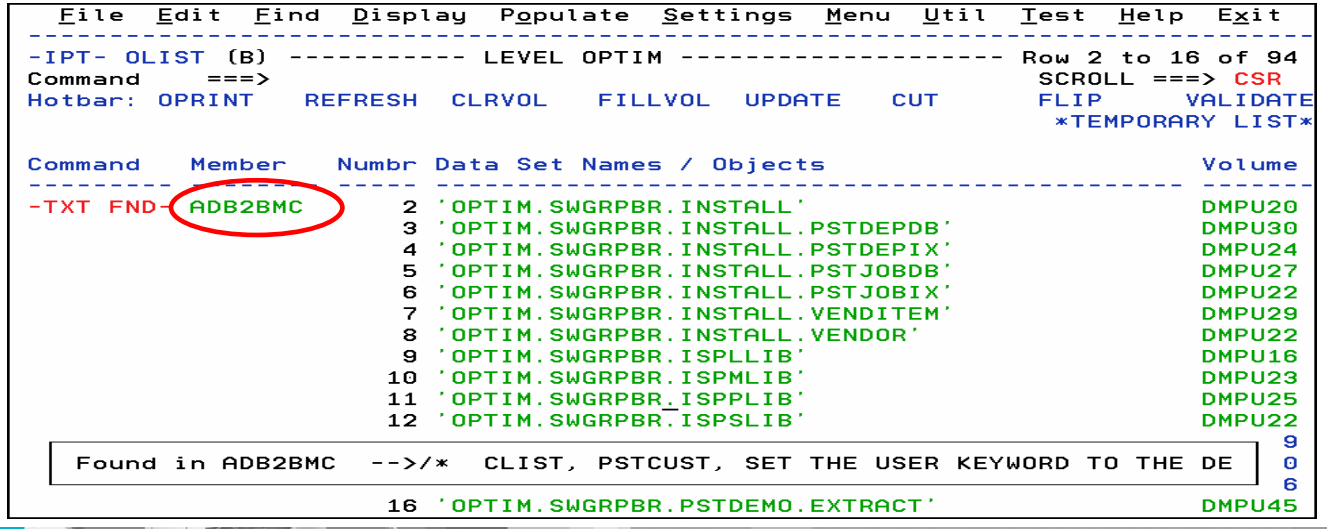

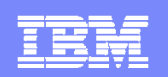

# Automating common tasks

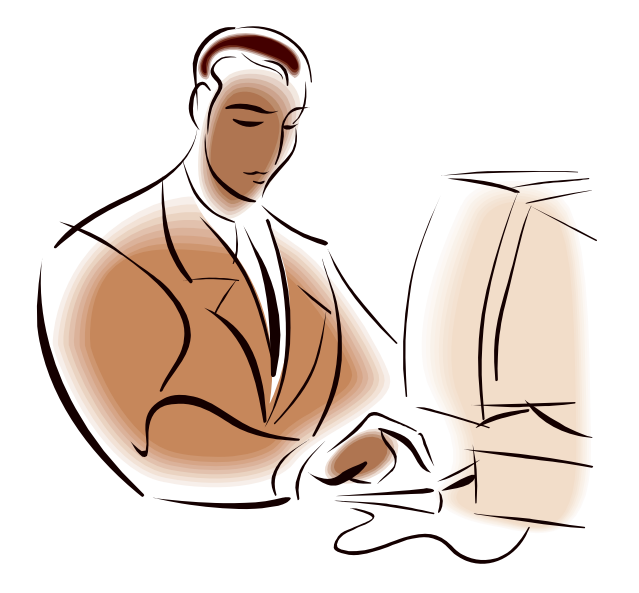

- er<br>19 Oops! While updating a PDS, you get a message that the directory is full.
- You need to expand the PDS Directory to make space for more members.
- *No Problem!*

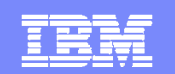

# The ISPF way Expand a PDS Directory

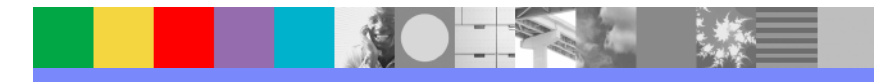

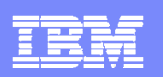

# Expand a PDS Directory

- 1. Copy in-flight work (PDS 3. Specify Directory Blocks member) to another dataset File Edit Edit <No space in directory DNET424.ADLAB.CNTL (CTL03) - 01.00 **EDIT** Command === create adlab.cntl.save(ctl03) \*\*\*\*\*\* \*\*\*\*\*\*\*\*\*\*\*\*\*\*\*\*\*\*\*\*\*\*\*\*\*\*\*\* Top of  $c99999$ 01 CUST-REC. 000002 05 CUSTOMER-KEY. 000003 10 CUST-ID 000004 05 NAME
- 2. Allocate new PDS with Allocate new PDS with 4. Navigate to Copy panel<br>more Directory Blocks

Specified data set DNET424.ADLAB.CNTL.SAVE does not exist.

If you wish to allocate this data set, sele below.

#### Allocation Options:

- $(2)$  1. Allocate using the attributes of: DNET424.ADLAB.CNTL
	- 2. Specify allocation attributes

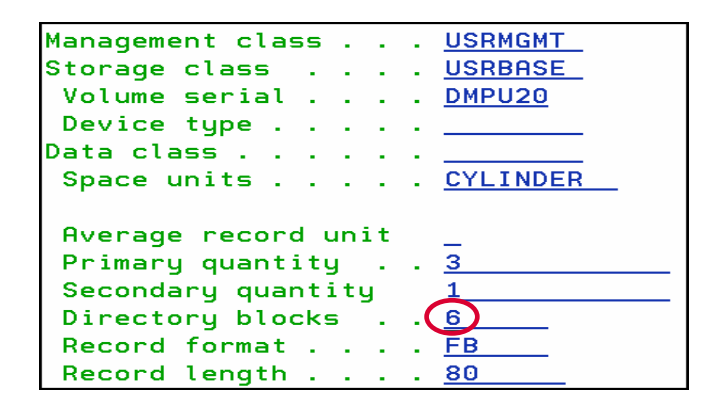

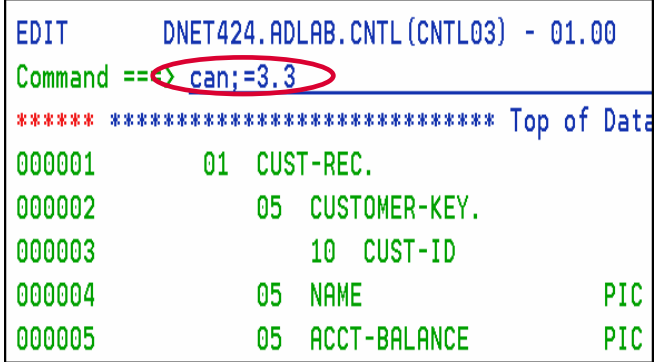

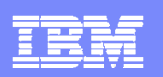

# Expand a PDS Directory

5. Enter Source Copy Data<br>Set

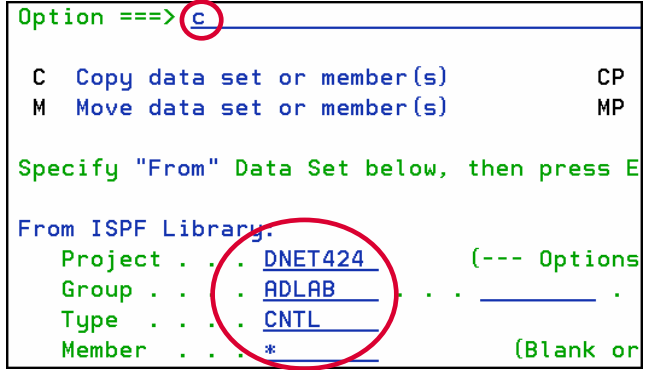

6. Enter Target Copy Data Set

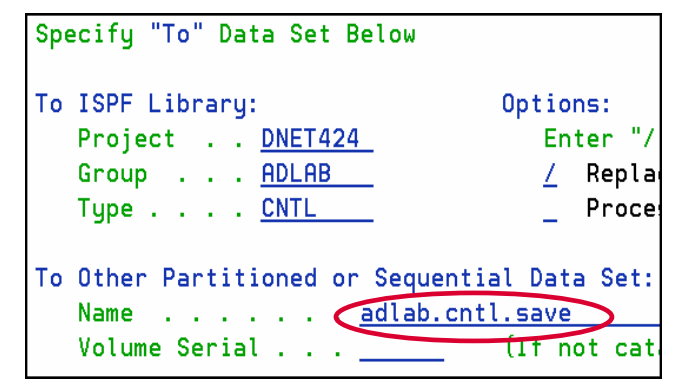

#### 7. Rename Data Sets

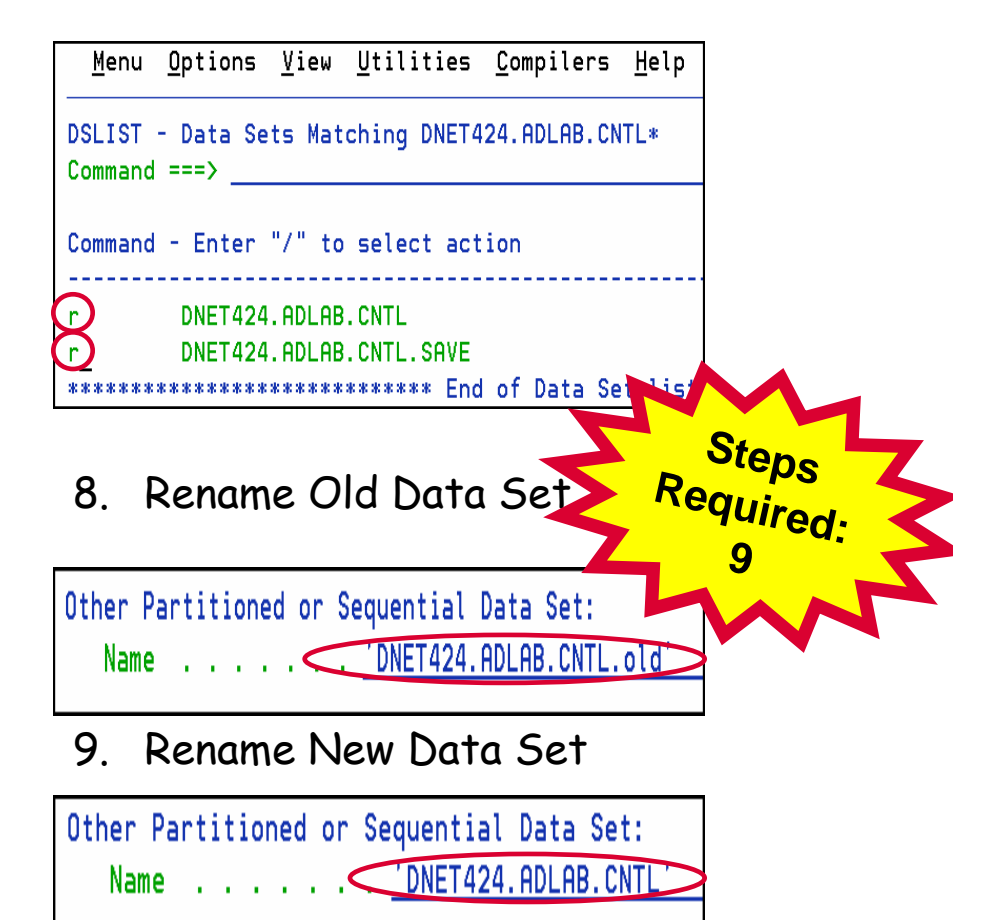

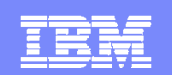

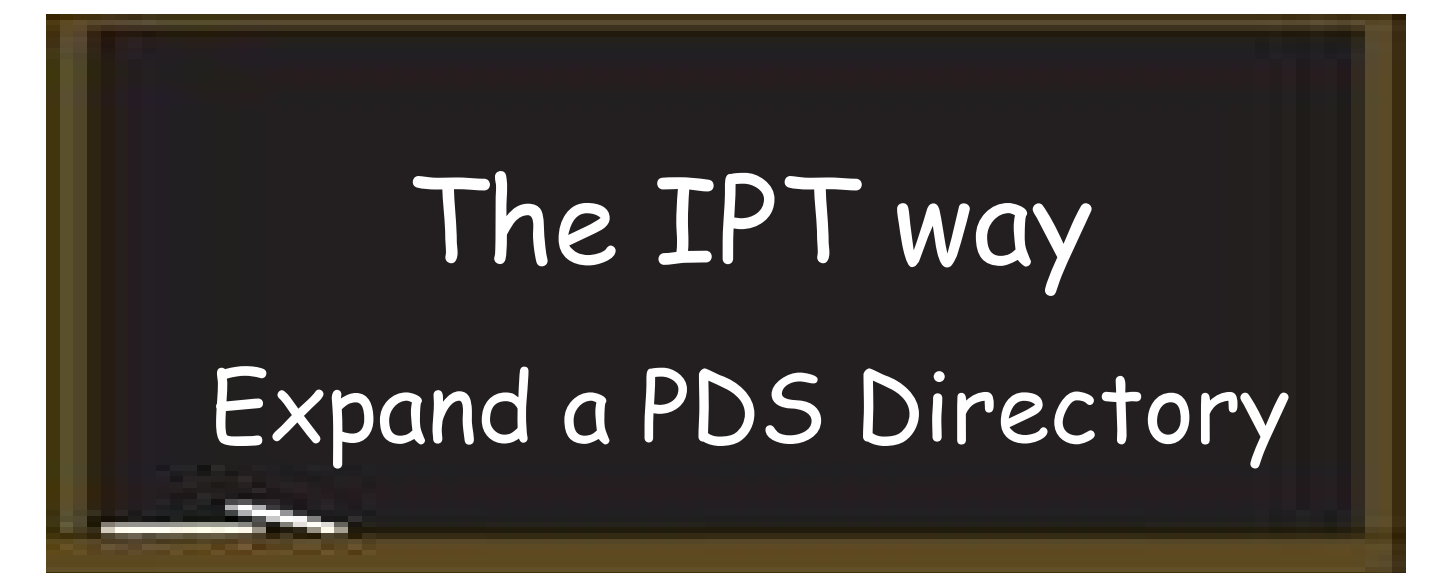

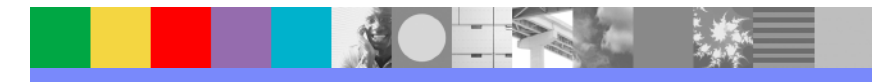

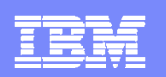

# Expand a PDS Directory

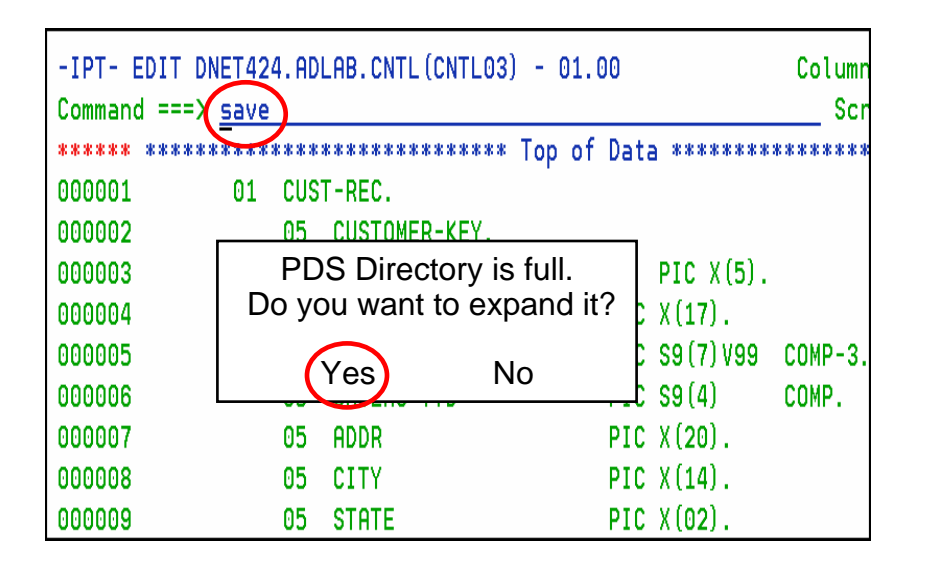

- П System presents a message that the PDS Directory is full. Do you want to expand it?
- $\blacksquare$ You click "yes"

#### Steps required: 1

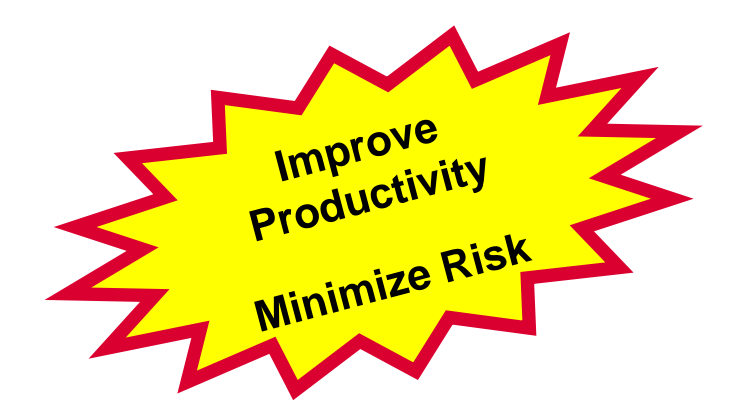

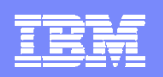

# You want to change the author of the COBOL programs from 'Doug Stout' to 'Jim Rice'.

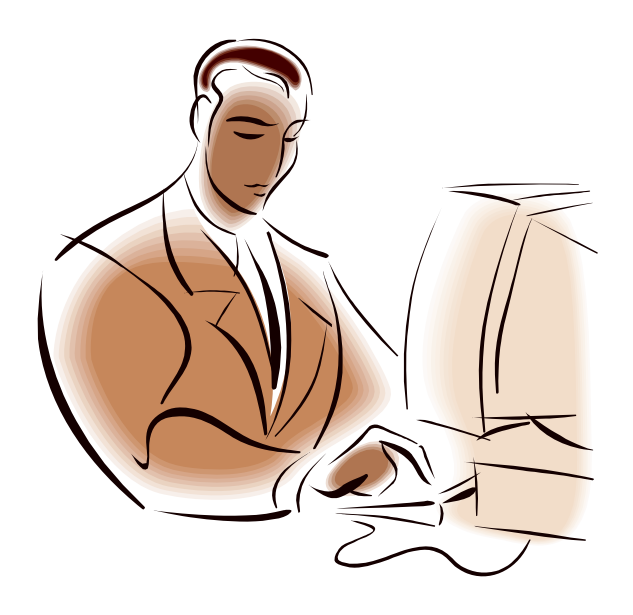

- You want to change all names of the programs from Doug Stout to Jim Rice.
- $\overline{\phantom{a}}$  Most of the PDS members need to be updated.
- *No Problem!*

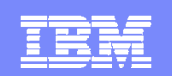

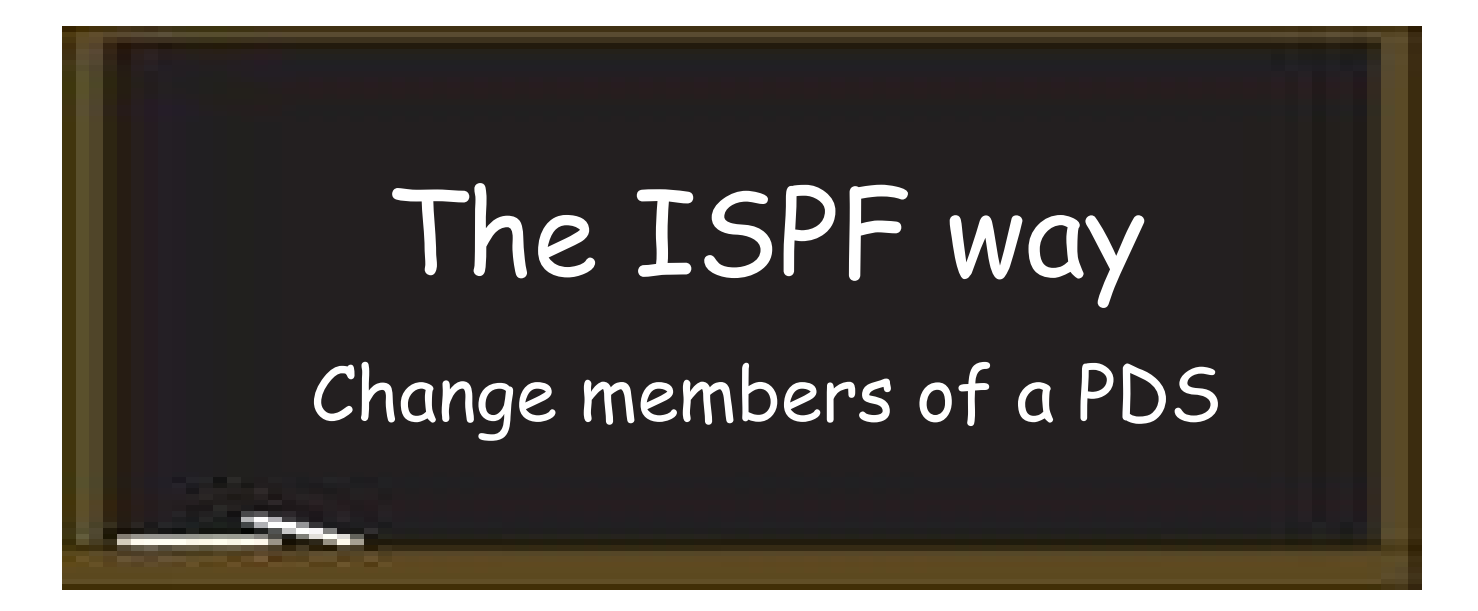

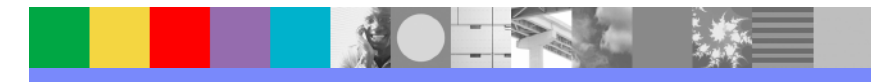

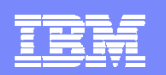

# Change all members of a PDS

1. Use ISPF 3.14 to search for literal 'Doug Stout' in a PDS

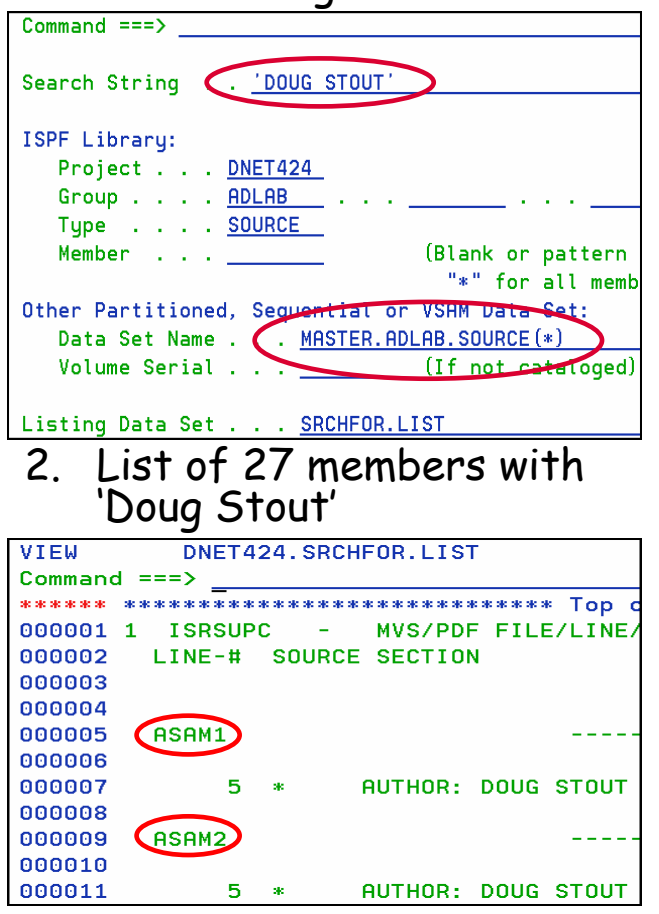

3. Select each of the 27 members

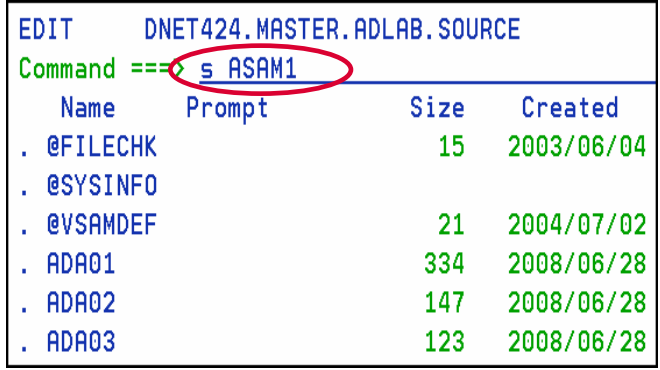

'Doug Stout' 4. Change literal 'Doug Stout' to 'Jim Rice'

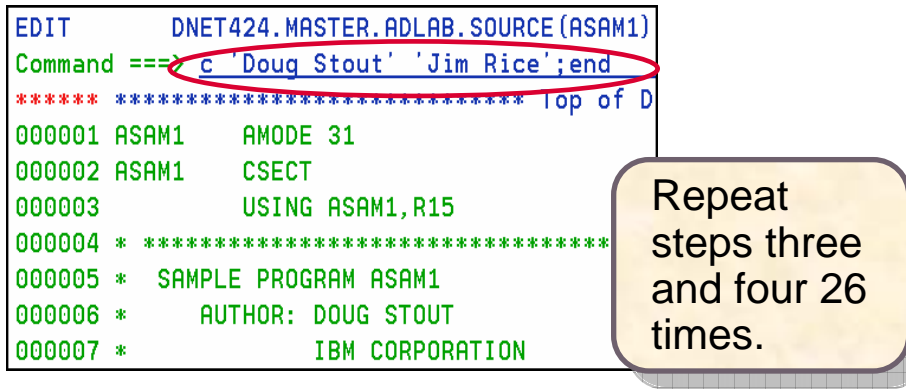

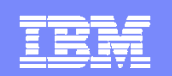

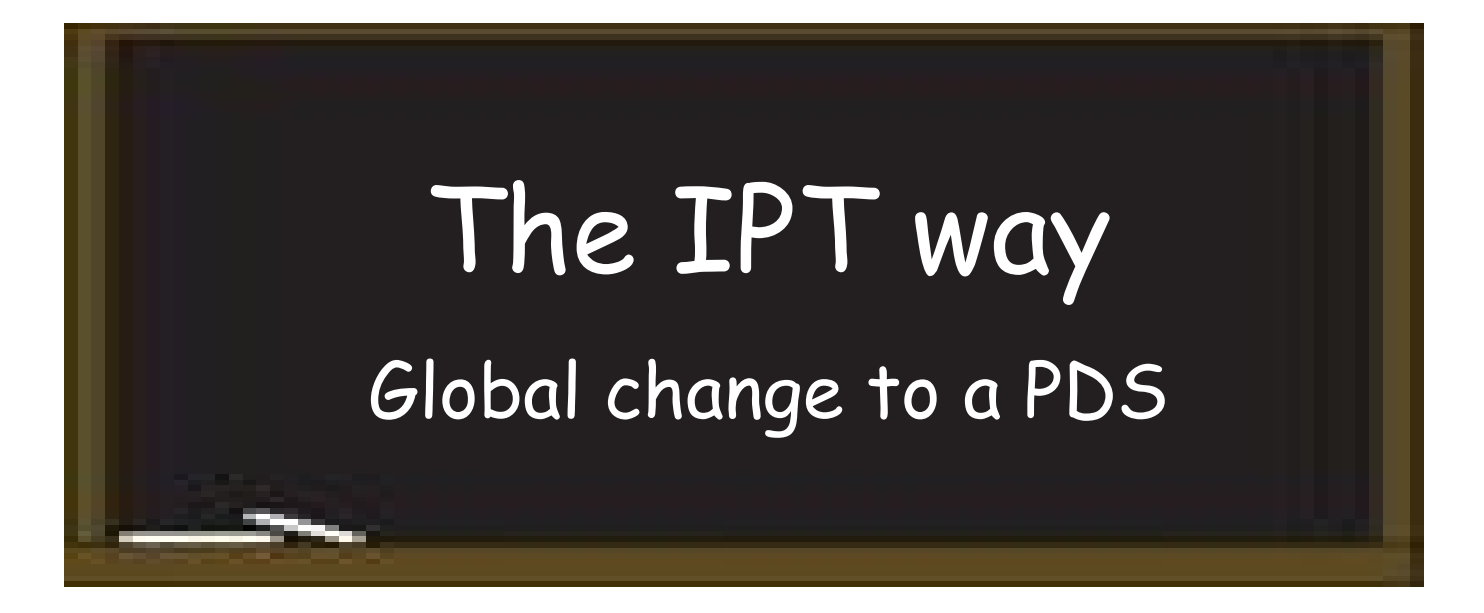

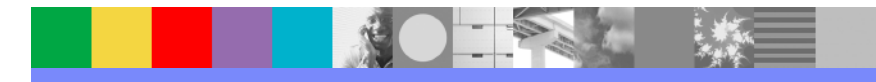

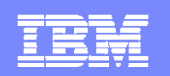

# Change all members of a PDS

1. From an MSL, issue Global Change command

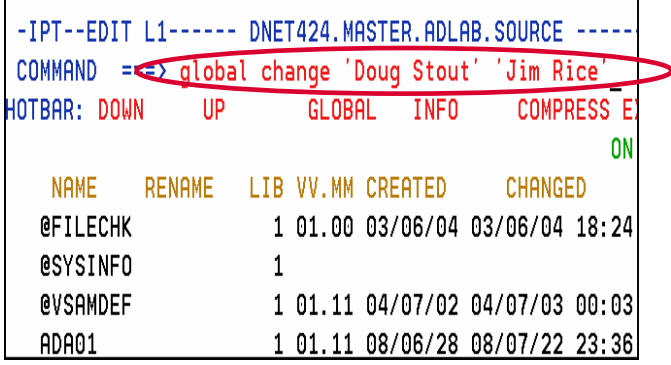

#### 2. The 27 modified members are displayed

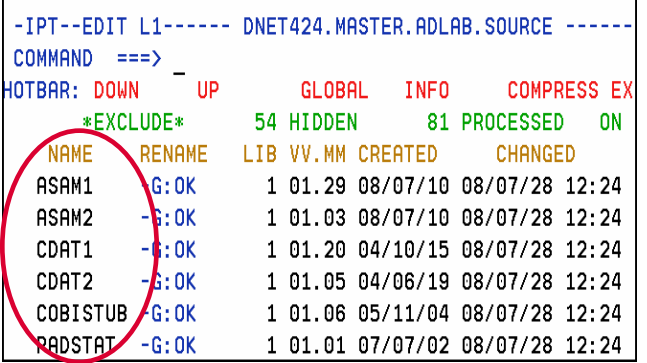

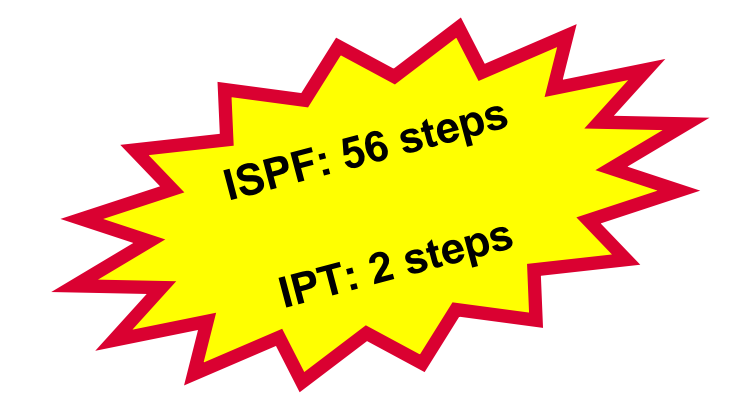

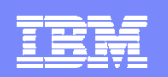

# Your job produced unexpected results.

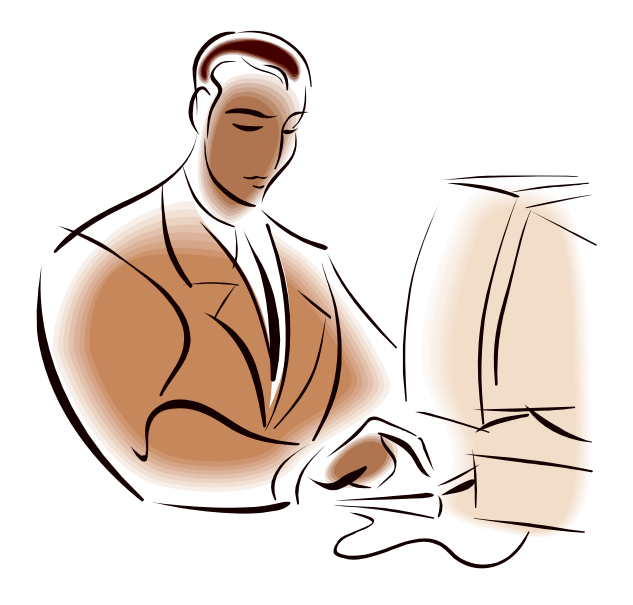

- $\overline{\phantom{a}}$  We suspect the DD name CUSTFILE refers to a file which is empty, or contains invalid data.
- $\overline{\phantom{a}}$ Let's edit the file.
- $\mathcal{L}^{\mathcal{L}}$ *No Problem!*

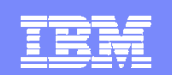

# The ISPF way Edit a file located in SDSF

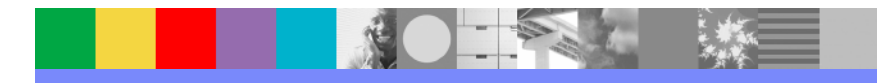

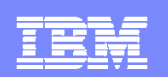

# Edit a file located in SDSF

1 Copy the file name

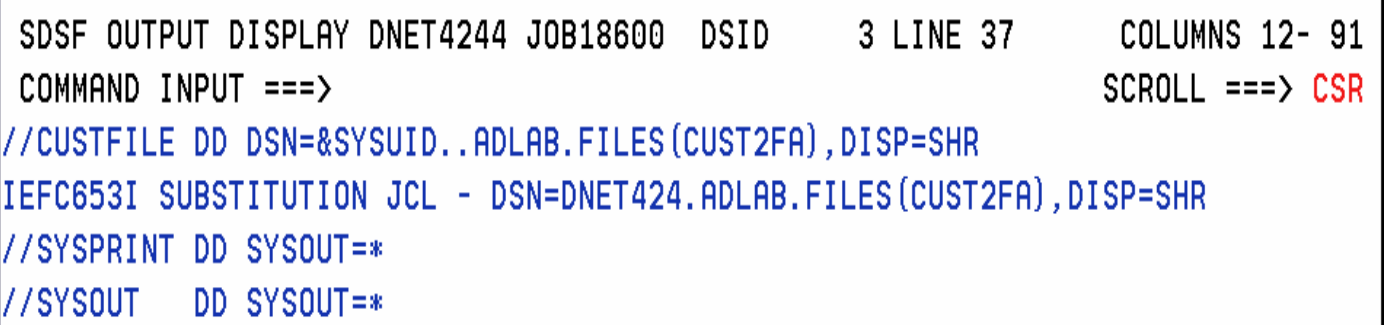

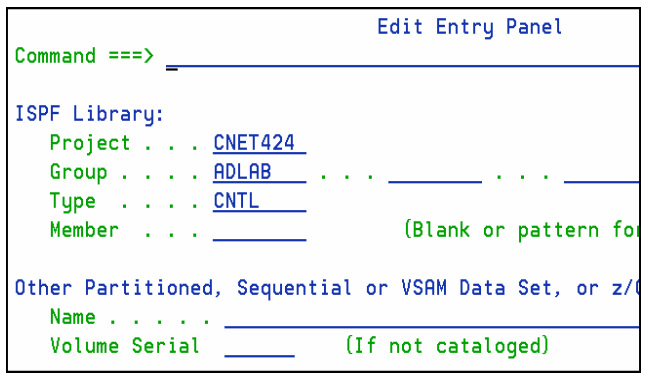

# 2. Split Screen 3, 4) Add quotes, paste file name, press Enter

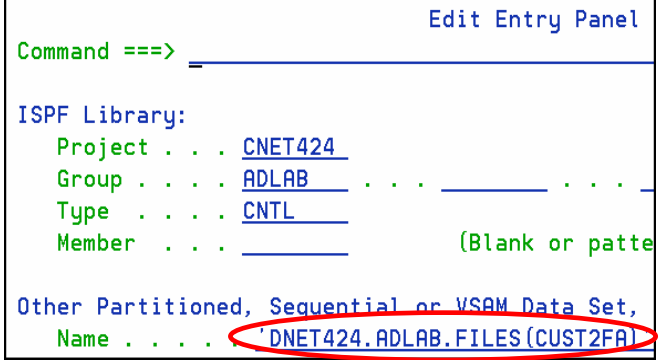

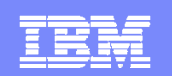

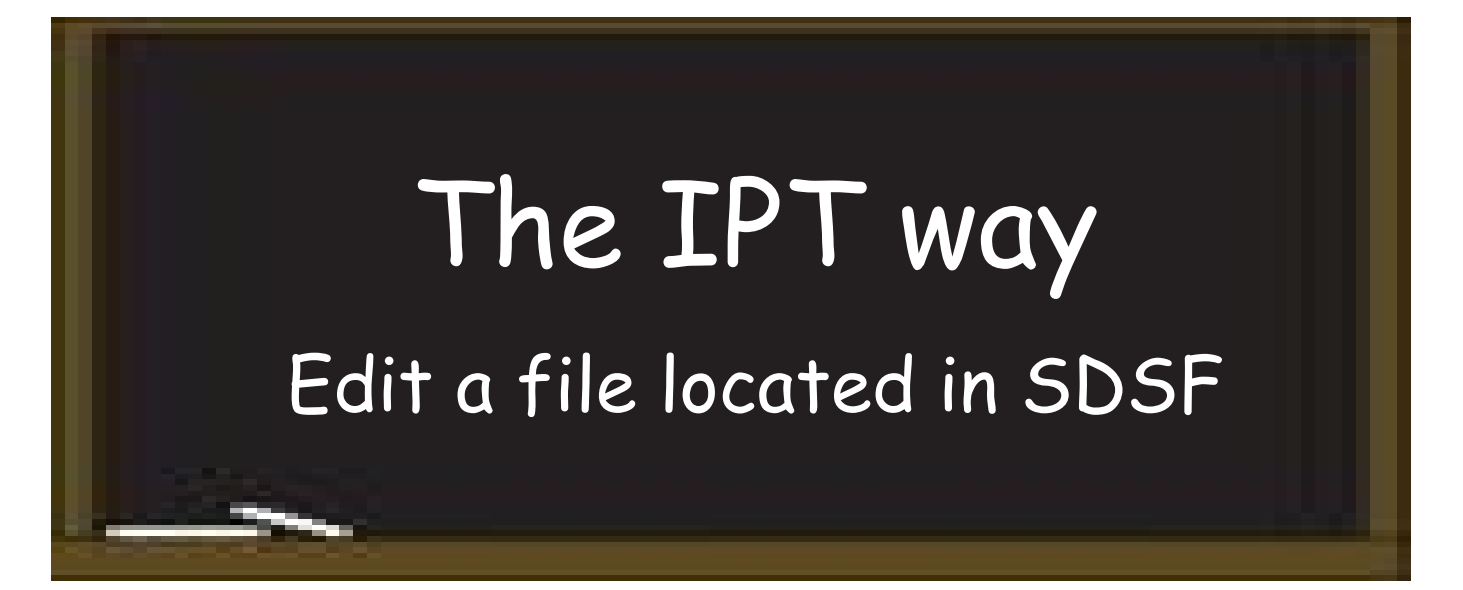

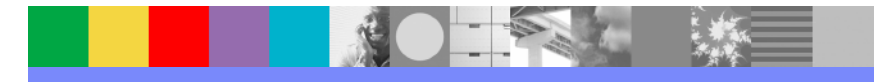

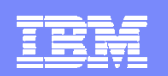

# Edit a file located in SDSF

1. Type Edit, place cursor under the file name

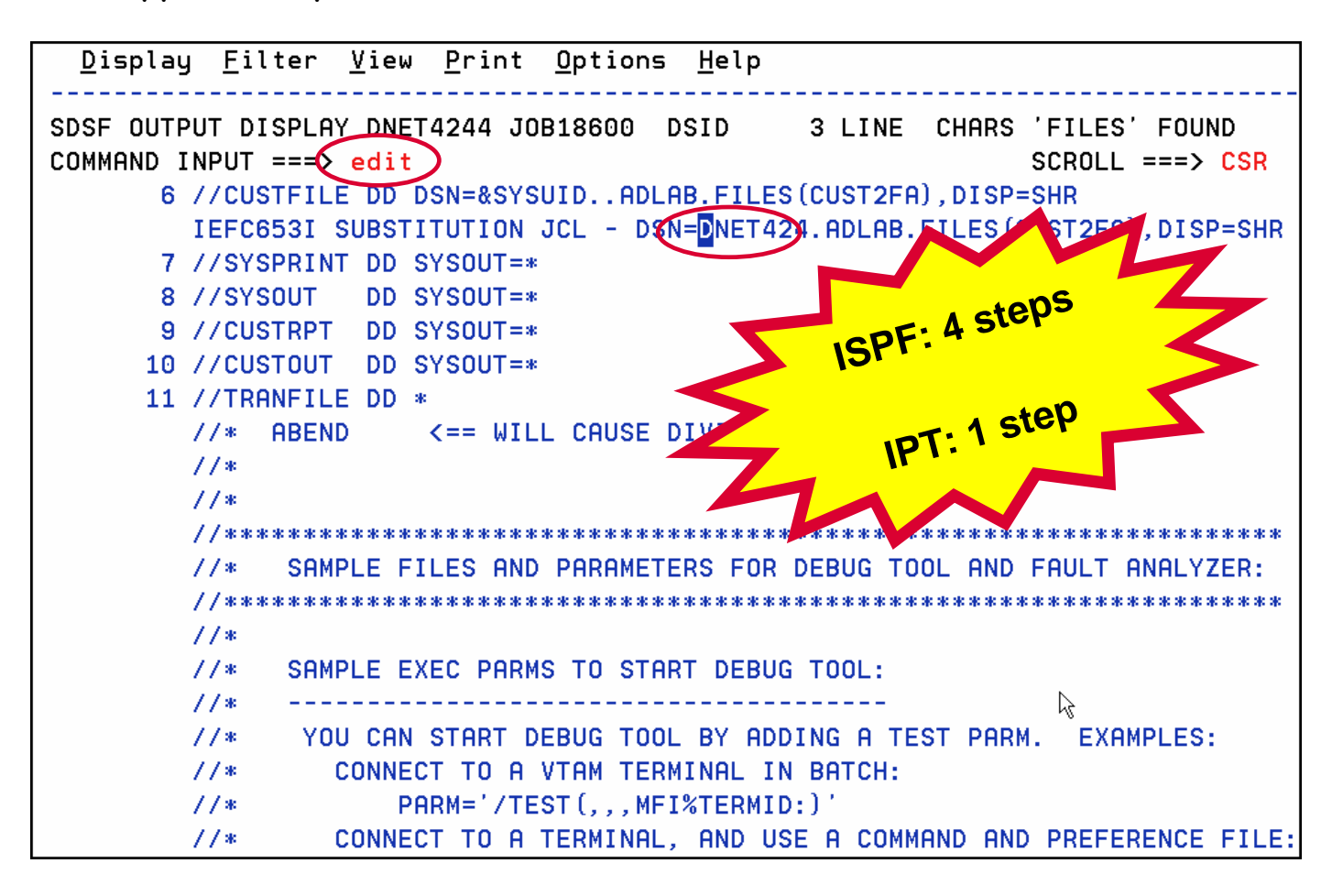

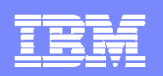

# All the modules from the development library have been copied to the Q/A library.

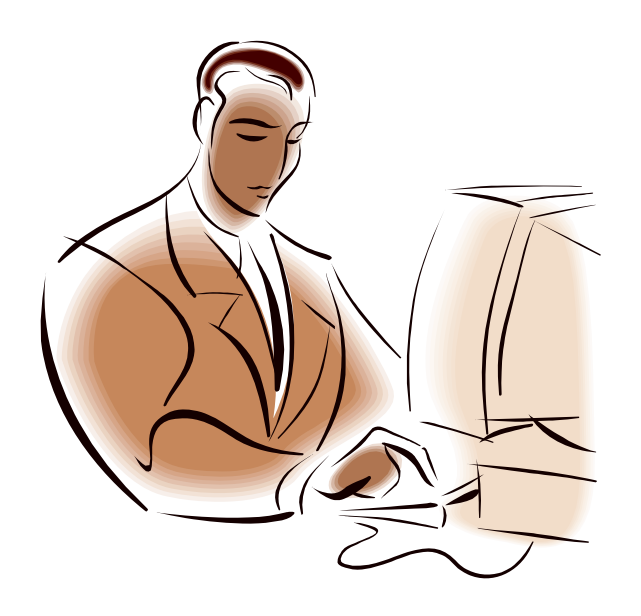

- $\overline{\phantom{a}}$  You want to empty and compress the development library.
- $\mathcal{C}^{\mathcal{A}}$ *No Problem!*

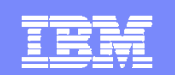

# The ISPF way Empty and Compress a PDS

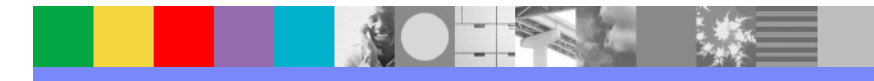

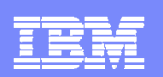

# Empty and Compress a PDS

1. Use ISPF 3.4 to list the PDS 3. Delete members, page

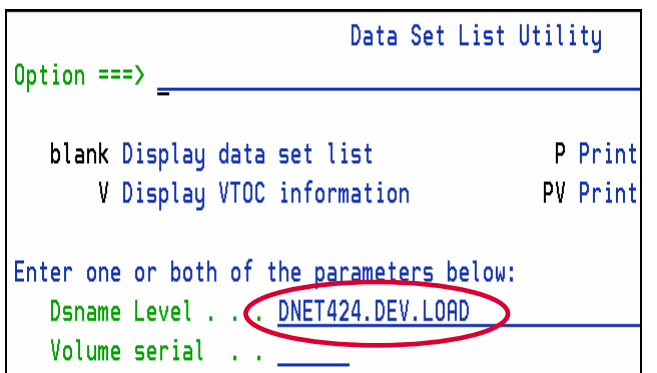

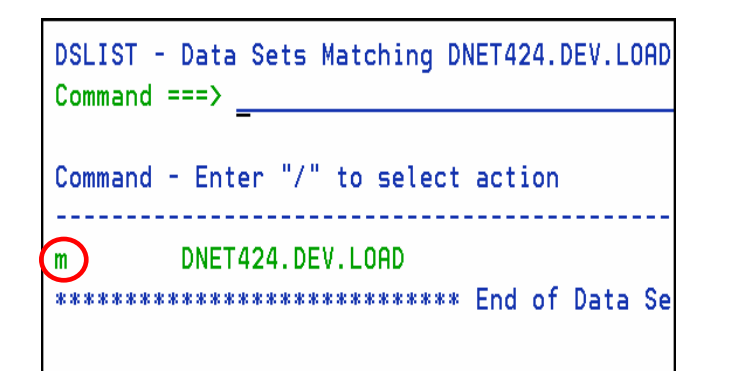

forward, delete members…

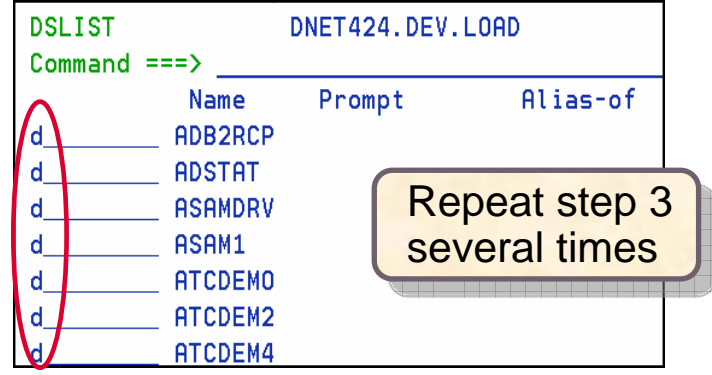

2. List Members 4. Compress the data set

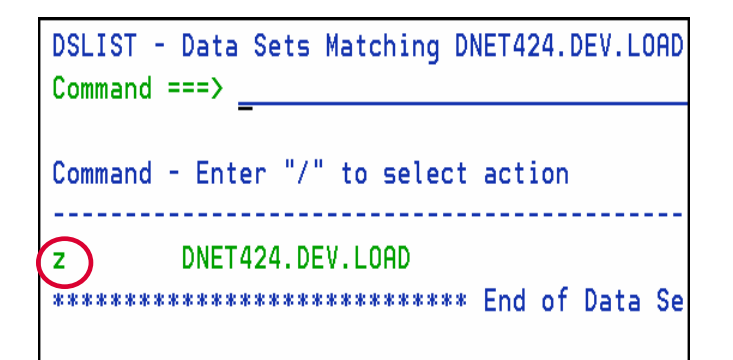

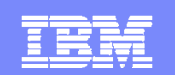

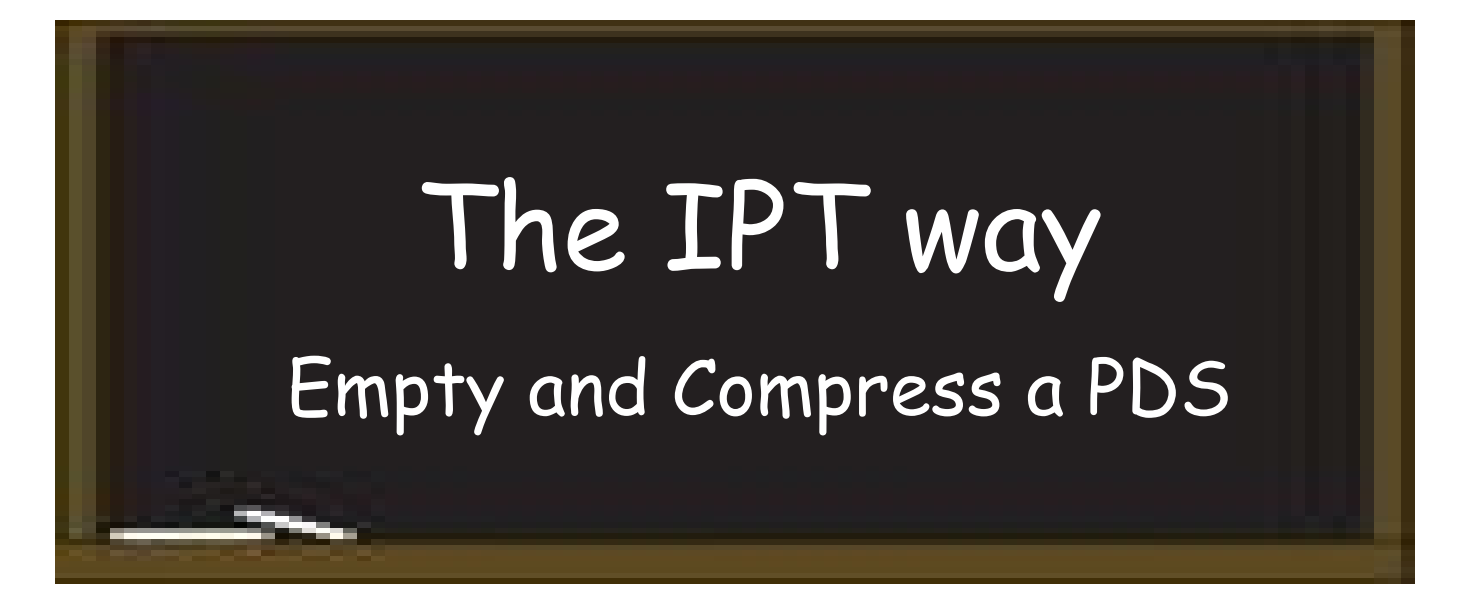

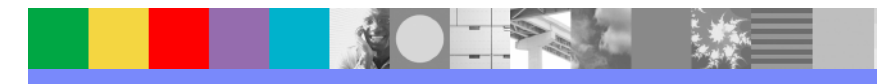

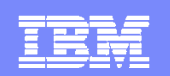

# Empty and Compress a PDS

1. Issue "empty" command

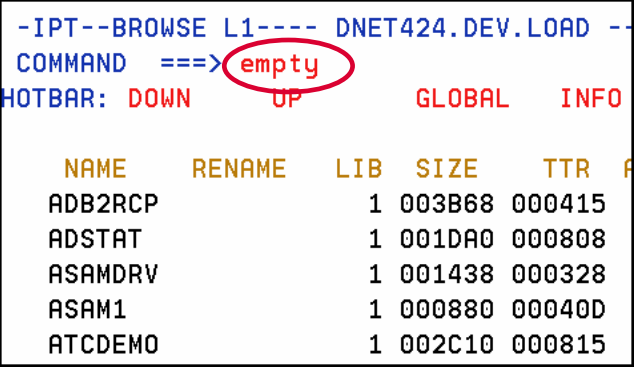

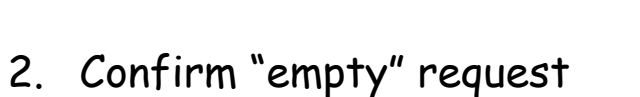

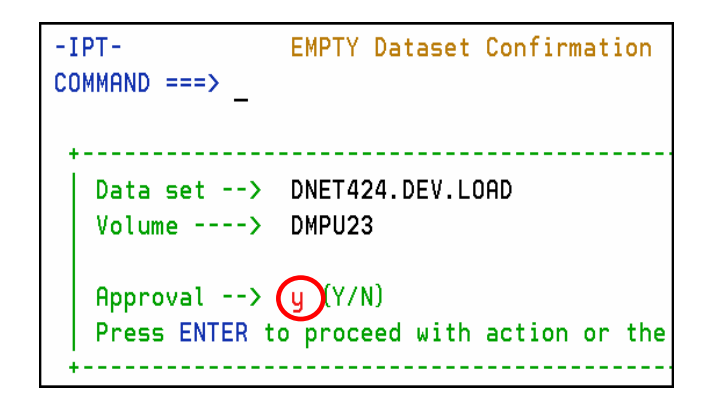

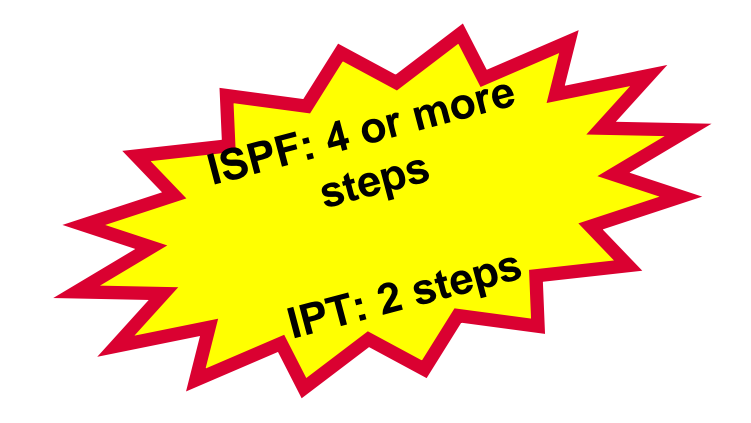

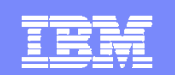

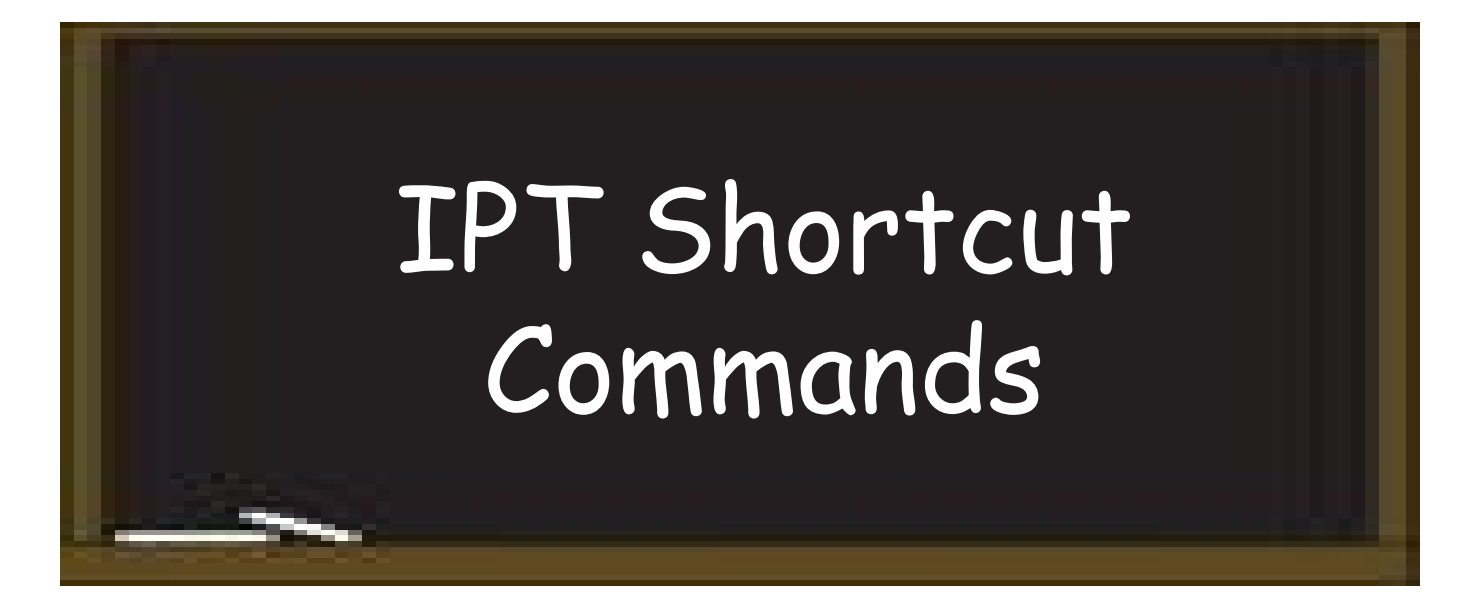

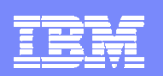

# List History – using IPT option 2 - Edit

1. Show recent files

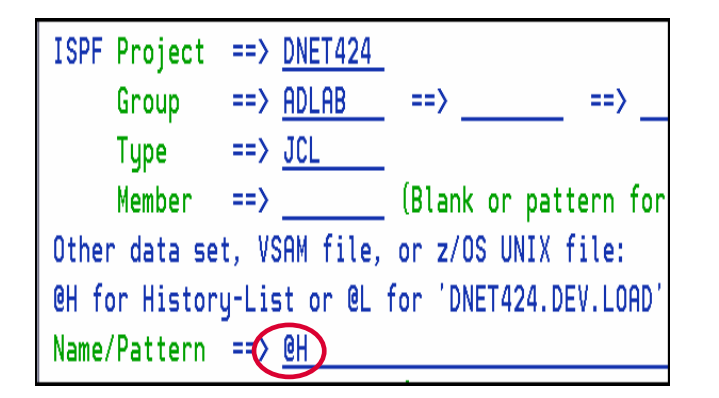

#### 2. Select a file (with PDS name)

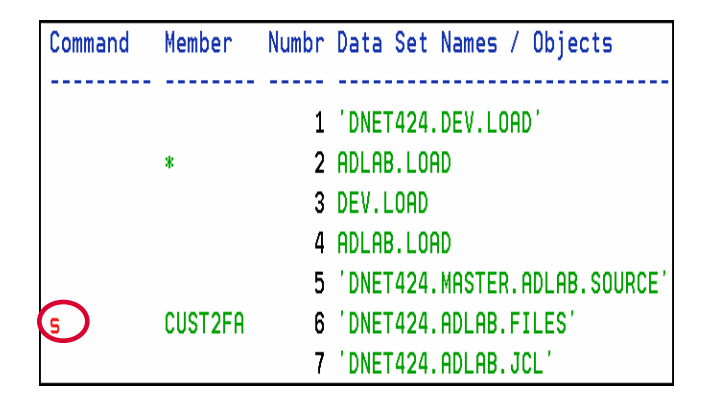

3. PDS member edit

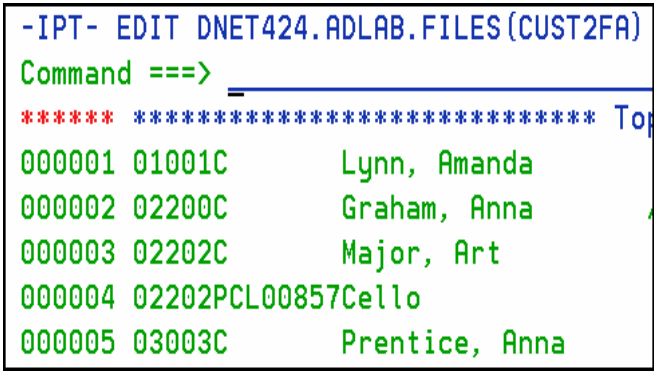

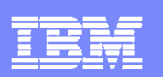

# List System Files

1. OLS – List System Files

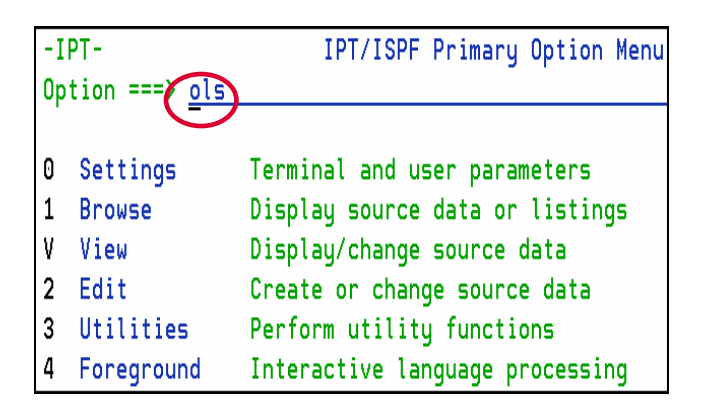

#### 2. Select which type of files

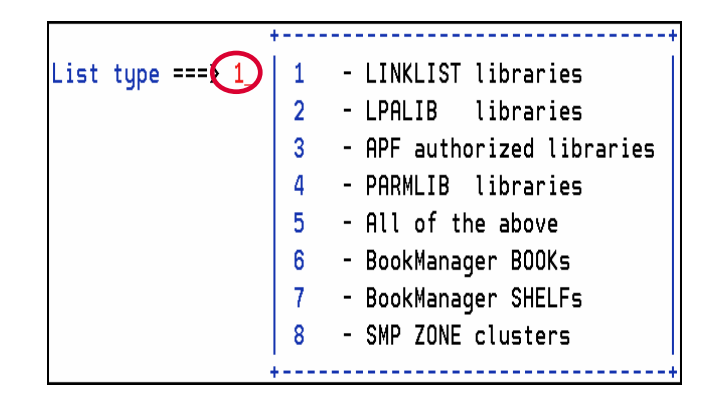

3. PDS member edit

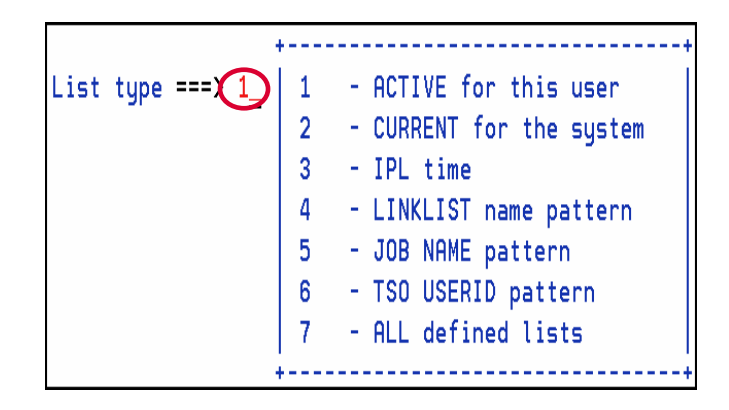

4. Active Link List data sets

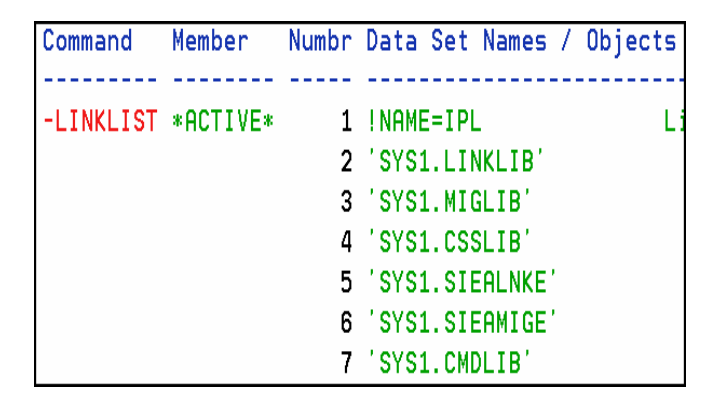

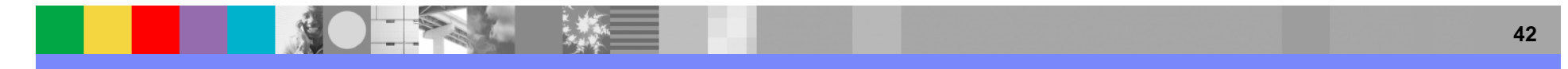

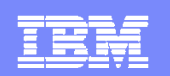

# IPT Shortcuts (Application)

IPT Shortcut Commands:

- OH Show most recently accessed data set names
- OL Display an Object List
- **OLB** Display an Object List of GDG base names
- $\blacksquare$  OLC Display an Olist of cataloged datasets using patterns
- OLDD Display an Object List of datasets allocated to a DD name
- OLE Display an Object List of PDSE libraries
- **OLG** Display an Object List of GDG and data sets
- OLM Display an Object List of migrated (archived) data sets
- $\blacksquare$   $\bigcap$   $\top$ Display an Object List of all tapes
- **OLVS** Display an Object List of all VSAM data sets

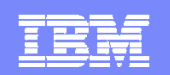

# IPT Shortcuts (System)

IPT Shortcut Commands:

- OLS Display an Object list of System data sets
- $\overline{\phantom{a}}$ OLP Display an Object List of Page Space data sets
- $\Box$ OLSH Display an Object List of BookManager Shelves
- $\mathcal{L}_{\mathcal{A}}$ OLBK Display an Object List of BookManager Books

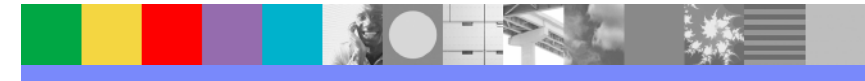

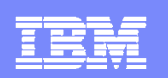

# IPT = ISPF Productivity

- P. Enhances ISPF Productivity
	- ▶ Consolidates commands within a single panel
	- **Presents a comprehensive, object-oriented, project- related** list of data sets
	- ▶ Provides Extensive Point & Shoot capabilities
	- ▶ Extended TSO command execution
	- ▶ Automatic PDS compression
	- ▶ Reduces Keystrokes and EXCP counts
	- ▶ Enhanced Print and Clipboard Capabilities
	- Þ Improves ISPF navigation
	- ▶ SCLM, Librarian, Panvalet Library support
	- Ы Powerful Command Shortcuts

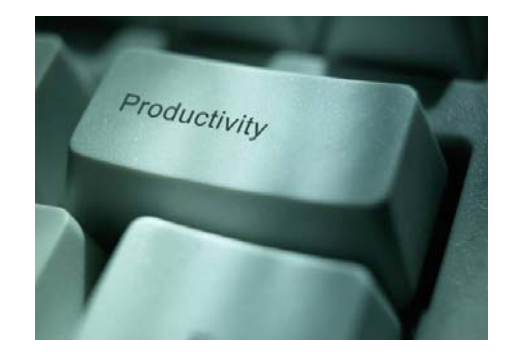

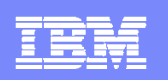

# Customer comments…..

- **From product users:** 
	- If I used the product at my former company and loved it. When I took a new job, I asked my new company to install it. I can't work without it!"
	- "You have awakened our eyes on a truly remarkable and valuable productivity aid."
	- If thas allowed us to standardize our z/OS environment, and to eliminate the use of home made code (Macros and Clists) which were difficult to maintain."
	- The Olist has given us a good starting point on our environment with the most frequently used commands all on one screen."
- **From IBM field personnel:** 
	- $\blacktriangleright$  I work with various customers all day, and miss it when I am at a location where it is not installed.

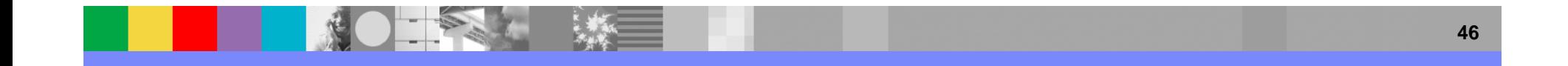

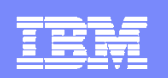

# More information

- Product number: PID 5698-A81, S&S 5698-S89
- **For more information:**

www.ibm.com/software/awdtools/ispfproductivitytool/

- **Product website includes:** 
	- Copy of this presentation
	- Side by side comparison of ISPF vs. IPT
	- Download a 90 day trial license
	- Product publications

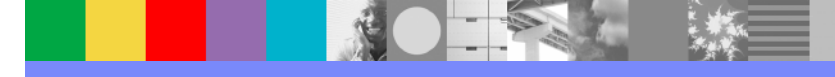